# Anleitung

# **mc-26**

## **16 Kanal HoTT 2,4 GHz Fernsteuerung**

*No. S1036.77*

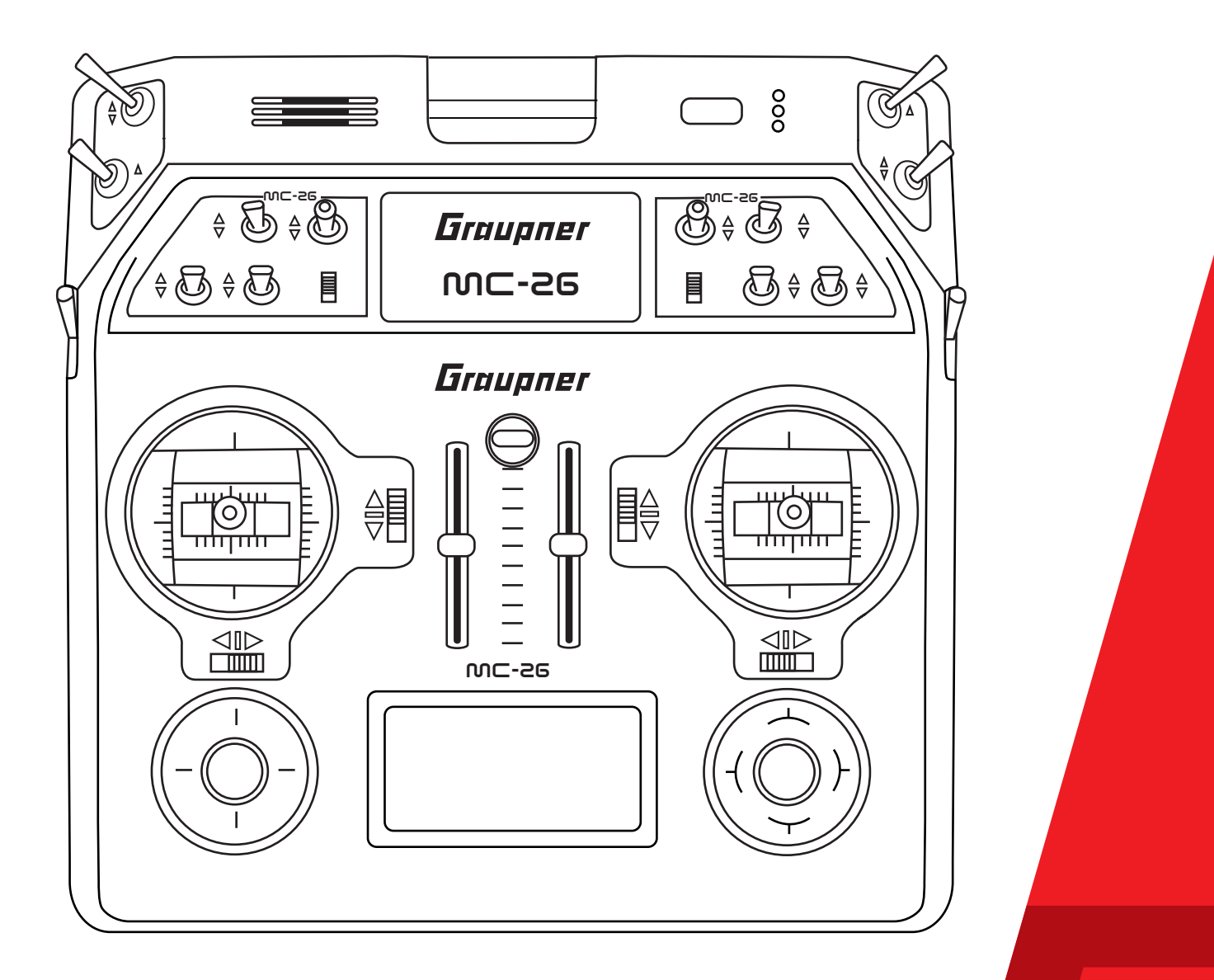

Copyright © Graupner/SJ GmbH **Copyright © Graupner/SJ GmbH**

Graupner

## Inhaltsverzeichnis

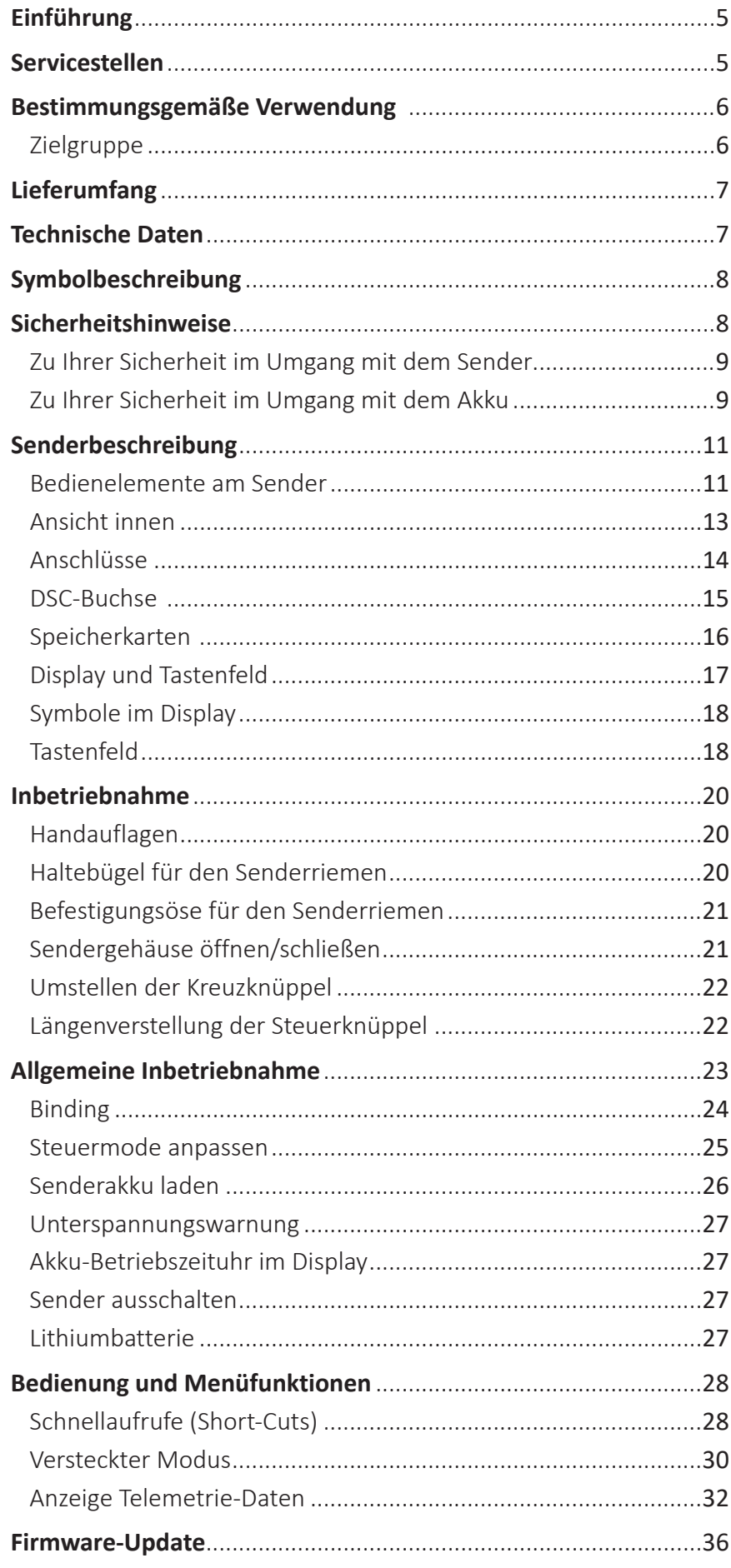

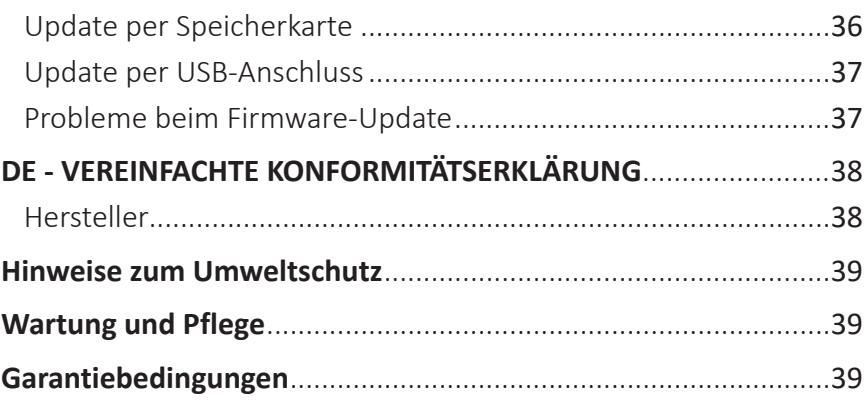

#### <span id="page-4-0"></span>**Einführung**

Vielen Dank, dass Sie sich für einen *Sender Graupner mc-26 HoTT* entschieden haben.

Die Anleitung des Senders besteht aus zwei Teilen. Teil 1 befindet sich im Lieferumfang des Produkts. Teil 2, das Programmierhandbuch, finden Sie stets aktualisiert unter *www.graupner.de* auf der jeweiligen Produktseite.

Lesen Sie beide Anleitungen sorgfältig durch, damit Sie Ihren Sender optimal nutzen und vor allem Ihre Modelle sicher steuern können. Sollten beim Betrieb irgendwelche Schwierigkeiten auftauchen, nehmen Sie die Anleitung zu Hilfe oder fragen Sie Ihren Händler oder das *Graupner* Service Center.

Aufgrund technischer Änderungen können die Informationen in dieser Anleitung ohne vorherige Ankündigung geändert werden. Informieren Sie sich in regelmäßigen Abständen im Internet unter *www.graupner.de* um auf dem neuesten Stand des Produktes und der Firmware zu bleiben.

Dieses Produkt entspricht den gesetzlichen nationalen und europäischen Anforderungen.

Um diesen Zustand zu erhalten und einen gefahrlosen Betrieb sicherzustellen, müssen Sie als Anwender vor der Inbetriebnahme des Produktes diese Anleitung mit allen Sicherheitshinweise lesen und beachten!

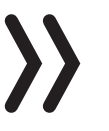

#### **Hinweis**

Diese Anleitung ist Bestandteil des Produkts. Sie enthält wichtige Hinweise zur Inbetriebnahme und Handhabung. Heben Sie deshalb die Anleitung zum Nachlesen auf und geben Sie sie bei Weitergabe des Produkts an Dritte mit.

#### **Servicestellen**

#### *Graupner***-Zentralservice**

Graupner/SJ GmbH Henriettenstraße 96 D-73230 Kirchheim / Teck

#### **Servicehotline**

 $\bullet$  (+49) (0)7021/722-130 Montag-Donnerstag 9:15 -16:00 Uhr Freitag 9:15 - 13:00 Uhr

*Graupner im Internet* Die Adressen der Servicestellen außerhalb Deutschlands finden Sie auf unserer Webseite *www.graupner.de.*

#### <span id="page-5-0"></span>**Bestimmungsgemäße Verwendung**

Diese Fernsteueranlage darf ausschließlich nur für den vom Hersteller vorgesehenen Zweck, für den Betrieb von UAVs und andere unbemannte Fernsteuermodelle eingesetzt werden. Eine anderweitige Verwendung ist nicht zulässig und kann zu Schäden an der Anlage sowie zu erheblichen Sach- und/oder Personenschäden führen. Für jegliche unsachgemäße Handhabung außerhalb dieser Bestimmungen wird deshalb keine Garantie oder Haftung übernommen.

Des Weiteren wird explizit darauf hingewiesen, dass Sie sich vor Aufnahme des Fernsteuerbetriebes über die an Ihrem jeweiligen Startort geltenden Gesetze und sonstigen Bestimmungen informieren müssen. Derartige Auflagen können auch von Staat zu Staat unterschiedlich sein. Diesen ist aber in jedem Fall Folge zu leisten.

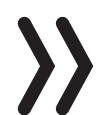

#### **Hinweis**

Eine Übersicht über die in Deutschland für den Betrieb "unbemannter Fluggeräte" aktuell gültigen gesetzlichen Bestimmungen finden Sie im Internet unter www.bmvi.de/drohnen

Lesen Sie die gesamte Anleitung gewissenhaft durch, bevor Sie den Sender einsetzen.

#### Zielgruppe

Das Produkt ist kein Spielzeug. Es ist nicht für Kinder unter 14 Jahren geeignet. Der Betrieb des *mc-26 HoTT Senders* darf nur durch erfahrene Modellbauer erfolgen. Sollten Sie nicht über ausreichende Kenntnisse über den Umgang mit ferngesteuerten Modellen verfügen, wenden Sie sich an einen erfahrenen Modellbauer oder an einen Modellbau-Club.

#### <span id="page-6-0"></span>**Lieferumfang**

- Sender *mc-26 HoTT*
- Senderakku
- USB-Adapter/Schnittstelle
- USB-Kabel
- Micro-SD-Karte mit Adapter
- Handauflagen
- Senderiemen
- Bügelaufhängung für Senderriemen
- Kurze und lange Knüppel
- Alukoffer
- Senderanleitung (Teil 1)

Das Programmierhandbuch (Anleitung Teil 2) finden Sie im Internet unter *www.graupner.de* auf der jeweiligen Produktseite.

#### **Technische Daten**

#### Sender mc-26 HoTT

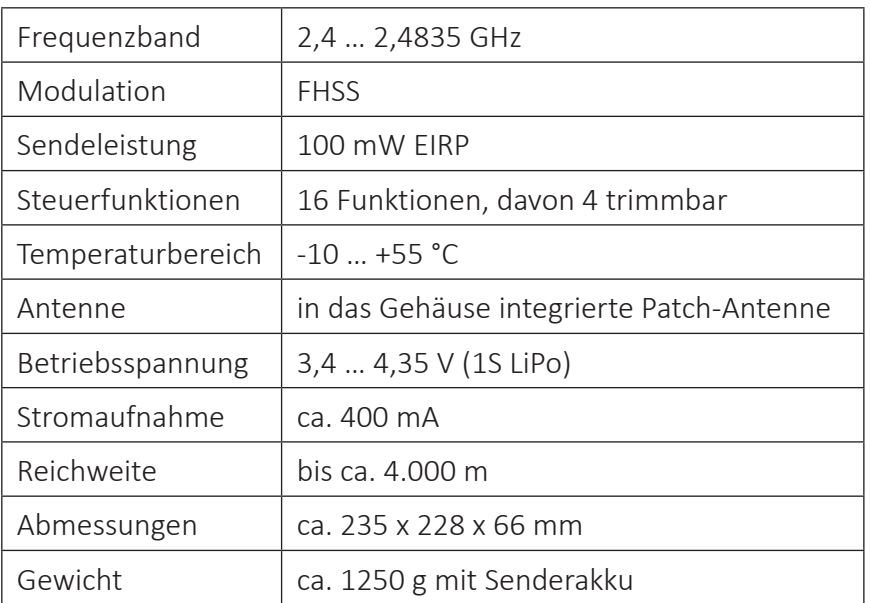

#### **Hinweis**

Sie finden die technischen Daten des optionalen Empfängers in der getrennt beiliegenden Empfängeranleitung.

#### <span id="page-7-0"></span>**Symbolbeschreibung**

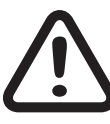

Beachten Sie immer die mit diesem Warnpiktogramm gekennzeichneten Informationen. Insbesondere diejenigen, welche zusätzlich durch **VORSICHT** oder **WARNUNG** gekennzeichnet sind. Das Signalwort **WARNUNG** weist Sie auf mögliche, schwere Verletzungen hin, das Signalwort **VORSICHT** auf mögliche, leichte Verletzungen.

**Hinweis** warnt Sie vor möglichen Fehlfunktionen. **Achtung** warnt Sie vor möglichen Sachschäden.

#### **Sicherheitshinweise**

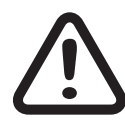

Diese Sicherheitshinweise dienen nicht nur zum Schutz des Produkts, sondern auch zu Ihrer eigenen Sicherheit und der anderer Personen. Lesen Sie dieses Kapitel sehr aufmerksam durch, bevor Sie das Produkt in Betrieb nehmen!

- Lassen Sie das Verpackungsmaterial nicht achtlos liegen, dieses könnte für Kinder zu einem gefährlichen Spielzeug werden.
- Personen, einschließlich Kinder, die aufgrund ihrer physischen, sensorischen oder geistigen Fähigkeiten oder Unerfahrenheit oder Unkenntnis nicht in der Lage sind, den Sender sicher zu bedienen, dürfen den Sender nicht ohne Aufsicht oder Anweisung durch eine verantwortliche Person nutzen.
- Die Bedienung und der Betrieb von ferngesteuerten Modellen muss erlernt werden! Wenn Sie noch nie ein solches Modell gesteuert haben, beginnen Sie besonders vorsichtig und machen Sie sich mit den Reaktionen des Modells auf die Fernsteuerbefehle vertraut. Gehen Sie immer verantwortungsvoll vor.
- Schützen Sie alle Geräte vor Staub, Schmutz und Feuchtigkeit. Setzen Sie diese niemals Vibrationen sowie übermäßiger Hitze oder Kälte aus. Der Fernsteuerbetrieb darf nur bei "normalen" Außentemperaturen durchgeführt werden, d. h. in einem Bereich von -10 ° C bis +55 ° C.
- Führen Sie immer zuerst einen Reichweitetest und Funktionstest am Boden durch, bevor Sie Ihr Modell in Betrieb nehmen! Nur so gewährleisten Sie einen sicheren Betrieb! Wie Sie einen Reichweitetest durchführen, erfahren Sie im Teil 2 der Anleitung.
- Nutzen Sie alle HoTT-Komponenten immer nur mit der jeweils aktuellen Softwareversion.
- Legen Sie bei jedem Betrieb Ihres Modells eine Log-Datei an. Mit einer Log-Datei kann ein ggf. auftretender technischer Defekt nachvollzogen werden. Nur so können eventuelle Ansprüche berücksichtigt werden.

<span id="page-8-0"></span>Zu Ihrer Sicherheit im Umgang mit dem Sender

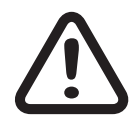

#### **WARNUNG**

**Achten Sie während der Programmierung des Senders darauf, dass ein angeschlossener Motor nicht unbeabsichtigt anläuft. Unterbrechen Sie die Treibstoffversorgung bzw. klemmen Sie den Antriebsakku zuvor ab.**

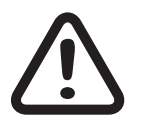

#### **VORSICHT**

**Brandgefahr! Vermeiden Sie Kurzschlüsse jeglicher Art an allen Anschlussbuchsen des Senders. Verwenden Sie ausschließlich die passenden Stecker. Führen Sie keinerlei Veränderungen an der Elektronik des Senders durch. Aus Zulassungsgründen ist das Umbauen oder Verändern des Produkts nicht erlaubt.**

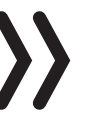

#### **Hinweis**

Sichern Sie das Modell und den Sender beim Transport gegen Beschädigung sowie Verrutschen.

Zu Ihrer Sicherheit im Umgang mit dem Akku

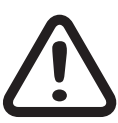

#### **VORSICHT**

- Den Akku vor Staub, Feuchtigkeit, Hitze und Vibrationen schützen. Nur zur Verwendung im Trockenen!
- Verwenden Sie keine beschädigten Akkus. Verletzungsgefahr!
- Jede Manipulation am Akku kann zu schwerwiegenden Verletzungen führen. Brandgefahr!
- Akku nicht erhitzen, verbrennen, kurzschließen oder mit überhöhten oder verpolten Strömen laden.
- Der zu ladende Akku muss während des Ladevorgangs auf einer nicht brennbaren, hitzebeständigen und nicht leitenden Unterlage stehen! Auch sind brennbare oder leicht entzündliche Gegenstände von der Ladeanordnung fernzuhalten. Batterien dürfen nur unter Aufsicht geladen werden.
- Der für den jeweiligen Zellentyp angegebene max. Schnellladestrom darf niemals überschritten werden.
- Erwärmt sich der Akku während des Ladevorgangs auf über 60° C, Ladevorgang abbrechen und Akku auf ca. 30 - 40° C abkühlen lassen.
- An dem Akku dürfen keine Veränderungen vorgenommen werden. Niemals direkt an den Zellen löten oder schweißen.
- Bei falscher Behandlung besteht Entzündungs-, Explosions-, Verätzungs- und Verbrennungsgefahr. Geeignete Löschmittel: Wasser, CO<sup>2</sup>, Sand.
- Auslaufendes Elektrolyt ist ätzend, nicht mit Haut oder Augen in Berührung bringen. Im Notfall sofort mit reichlich Wasser ausspülen und einen Arzt aufsuchen.
- Laden Sie den Akku immer voll auf.
- Der max. erlaubte Ladestrom darf nicht überschritten werden.
- Lassen Sie die Ladeanordnung niemals unbeaufsichtigt an der Stromversorgung angeschlossen.
- Akkus dürfen nur in Räumen, die mit einem Rauchmelder ausgestattet sind, geladen werden.

#### Sicherheitshinweise zur Lagerung von LiPo / LiIo Akkus

- Eine Lagerung sollte nur im nicht vollständig entladenen Zustand erfolgen.
- Lagern Sie Akkus in trockenen Räumen bei einer Umgebungstemperatur von +5 ° C bis +25° C.
- Lagern Sie LiIo/LiPo-Akkus mit einer Zellenspannung von 3,8 V. Sinkt die Spannung der Zellen unter 3 V, so sind diese unbedingt nachzuladen. Tiefentladung und Lagerung im entladenen Zustand (Zellenspannung < 3 V) machen den Akku unbrauchbar.
- Lagern und Transportieren Sie Ihren Akku in einem Sicherheitskoffer.

## <span id="page-10-0"></span>**Senderbeschreibung**

#### Bedienelemente am Sender

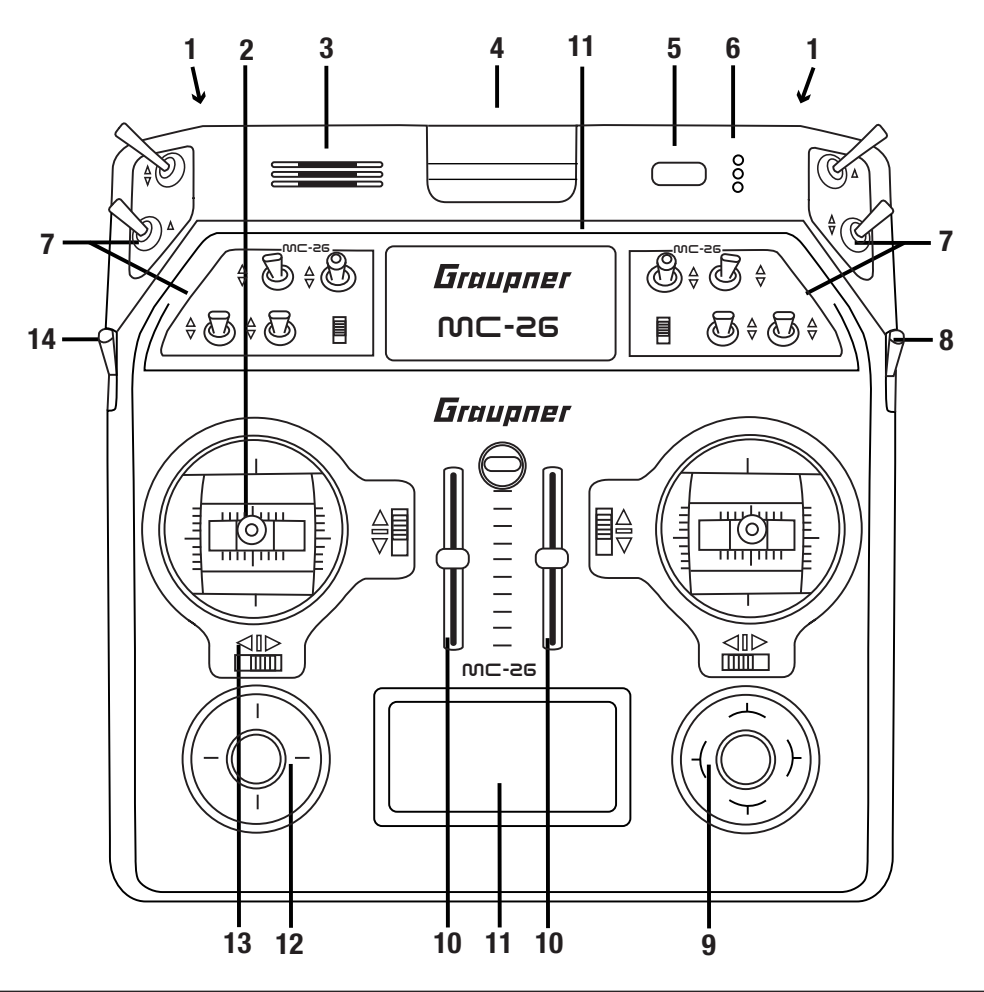

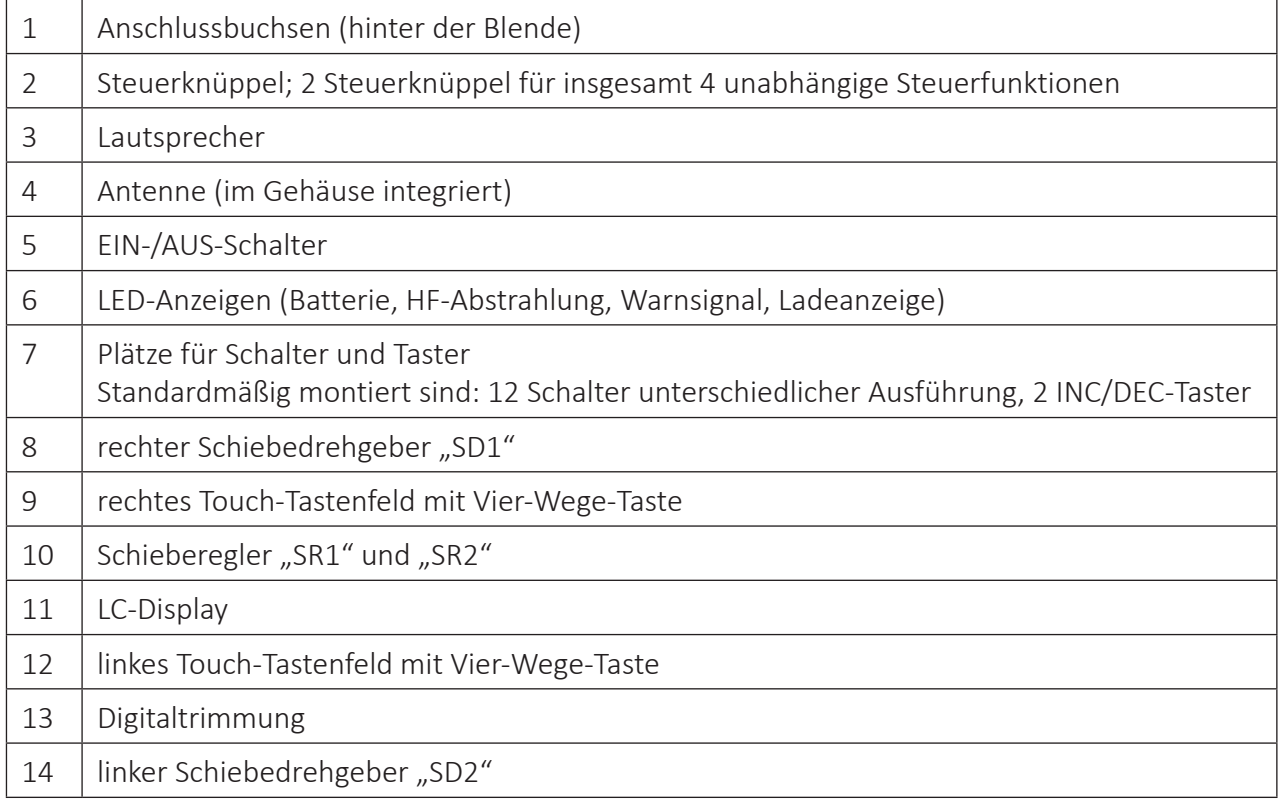

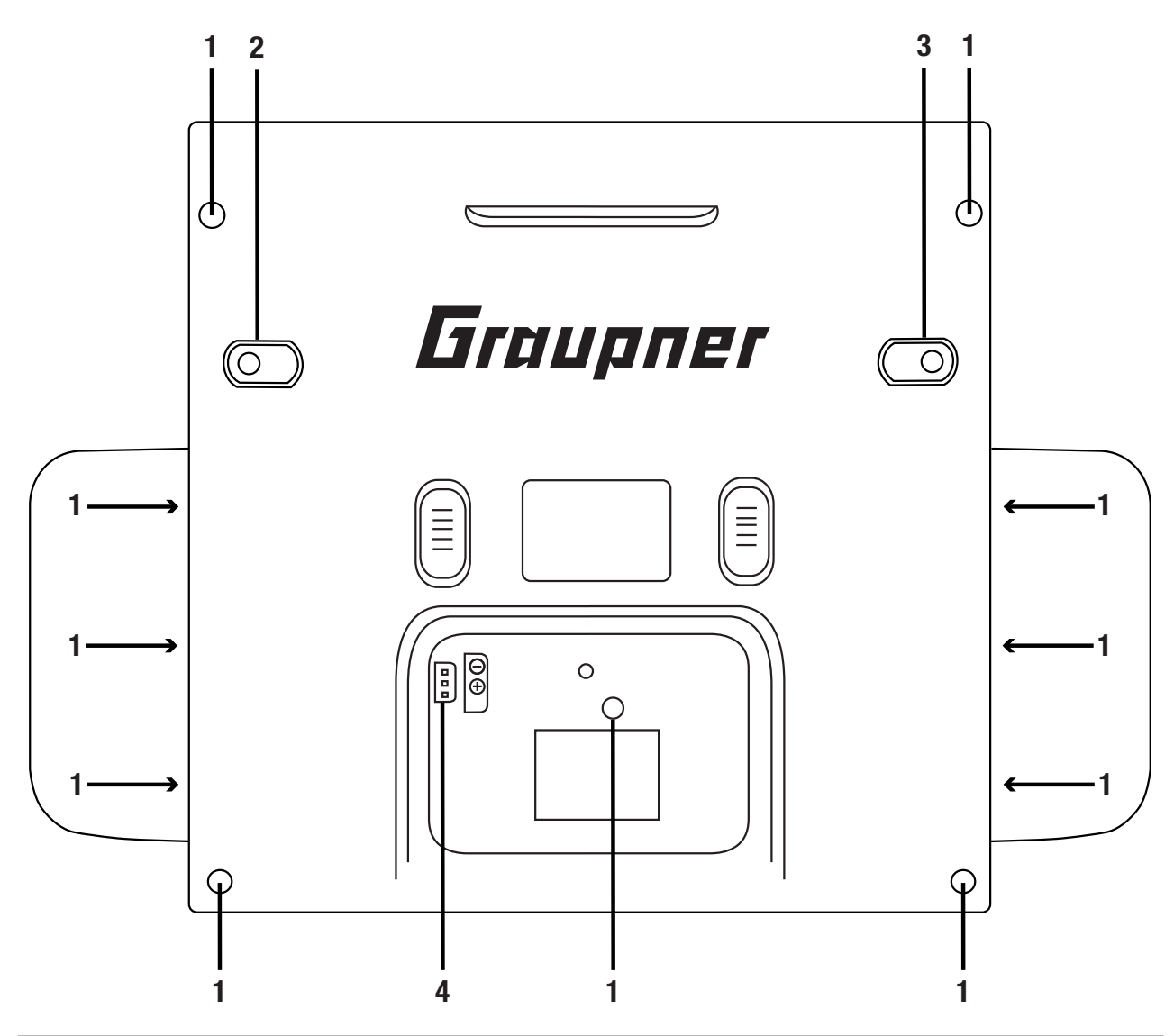

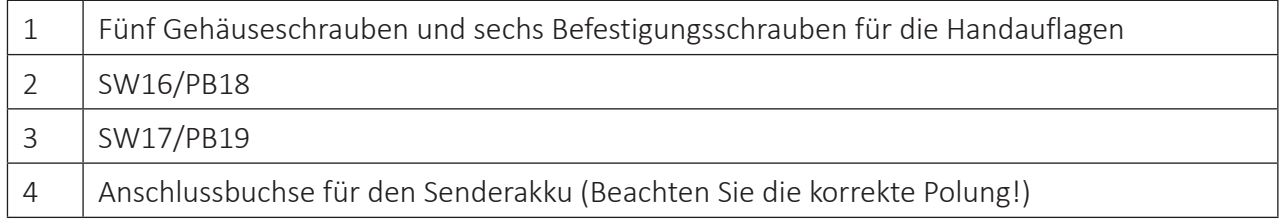

<span id="page-12-0"></span>Ansicht innen

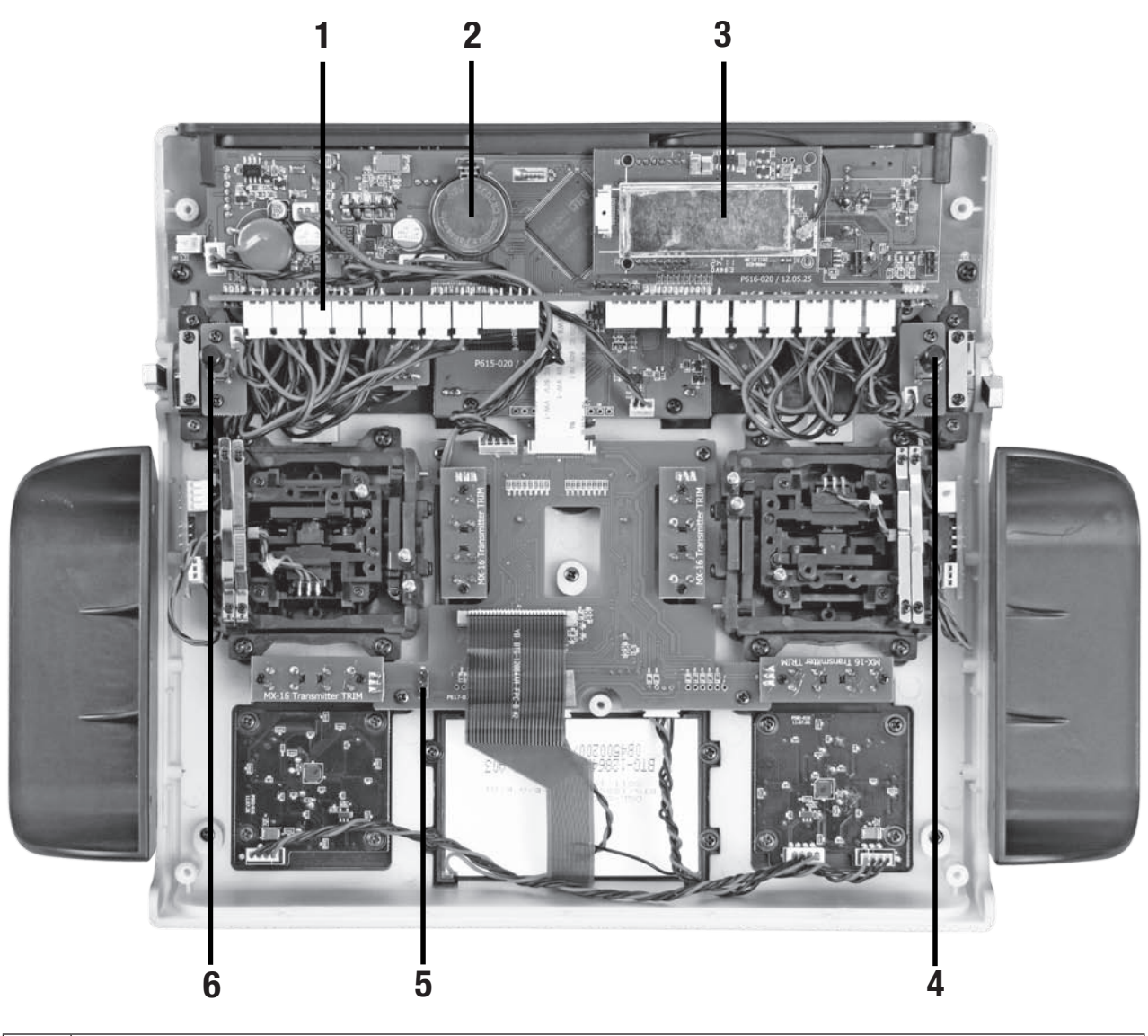

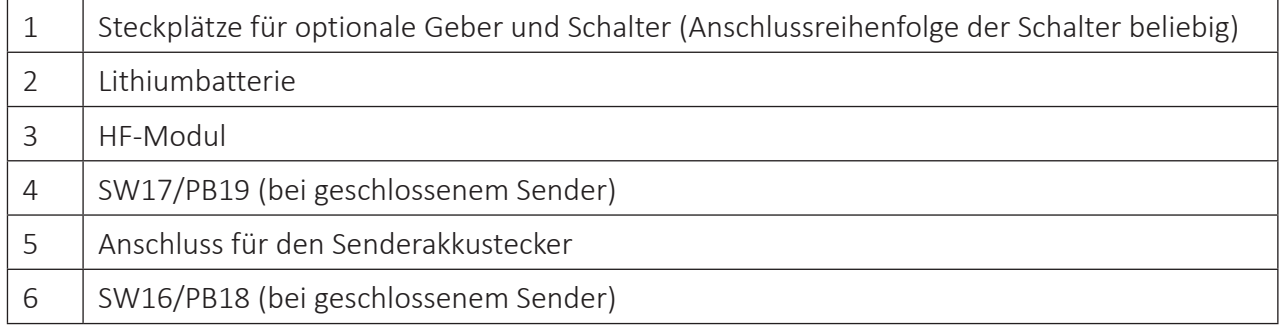

#### <span id="page-13-0"></span>Anschlüsse

#### Anschlussleisten

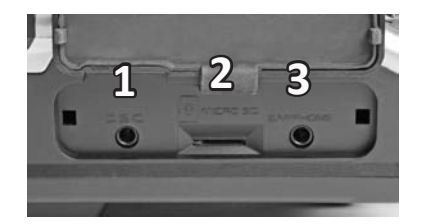

#### **Linke Anschlussleiste**

#### **1. DSC-Buchse**

Auf der linken Seite befindet sich die DSC-Buchse. Diese dient dem Lehrer-/Schülerbetrieb und Flugsimulatorbetrieb.

Für Informationen zu der DSC-Buchse und dem Lehrer-/Schülerbetrieb, beachten Sie das Kapitel "DSC-Buchse".

#### **2. SD-Kartenschacht**

Der Kartenschacht ist für eine micro-SD-Karte vorgesehen. Für Informationen zum Herausnehmen und Einführen der Speicherkarten, beachten Sie das Kapitel "Speicherkarten".

#### **3. Kopfhöreranschluss**

Die Kopfhörerbuchse ist für einen 3,5 mm Klinkenstecker vorgesehen. Über diesen Anschluss werden akustische Signale und Sprachansagen ausgegeben.

Die Lautstärke kann über "Sprachlautstärke" und "Signallautstärke" unter »allgemeine Einstellungen« angepasst werden.

#### **Rechte Anschlussleiste**

1 Micro-USB-Buchse / Akku Laden und PC Verbindung

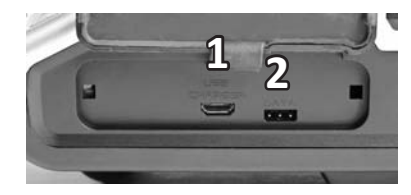

**Hinweis**

Die micro-USB-Buchse ist für den Flugsimulatorbetrieb nicht geeignet.

Wenn Sie das USB-Kabel an den Sender anstecken, dann erscheint ein Auswahlmenü. Hier legen Sie die Funktion der micro-USB-Buchse fest.

- PC COM Port- für Updates
- Massenspeicher für Zugriff auf die SD-Karte
- Akku laden- nur Akku laden, keine Datenübertragung

#### **Akku laden**

Über die micro-USB-Buchse können Sie den Senderakku laden. Benutzen Sie dazu das mitgelieferte USB Kabel an einer USB geeigneten Lademöglichkeit. Bei eingeschaltetem Sender ist der Ladevorgang länger als bei ausgeschaltetem Sender.

Der maximal Ladestrom beträgt 2 A.

USB verbunden ▶PC COM Port **Massenspeicher** Akku laden

#### <span id="page-14-0"></span>**Hinweis**

Die volle Kapazität erreicht der HV-LiPo Akku nur wenn er mit 4,35 V extern geladen wird. Die interne Ladespannung ist aus Kompatibilitätsgründen auf 4,2 V begrenzt.

Mehr Informationen finden Sie im Kapitel "Senderakku laden".

#### **PC COM Port Verbindung**

Über diese Anschlussbuchse wird ebenfalls eine Verbindung zwischen Ihrem Sender und einem PC hergestellt. Die PC-seitig nötige Software wie beispielsweise den passenden USB-Treiber finden Sie auf der Downloadseite unter *www.graupner.de* bei dem jeweiligen Produkt.

#### **Massenspeicher**

Wenn Sie diese Option wählen, dann können Sie vom PC direkt auf eine im Sender eingelegte SD-Karte zugreifen.

#### 2 Data-Buchse

Die Data-Buchse dient dem Anschluss einer optionalen Smart-Box und eines optionalen externen HF-Moduls.

DSC-Buchse

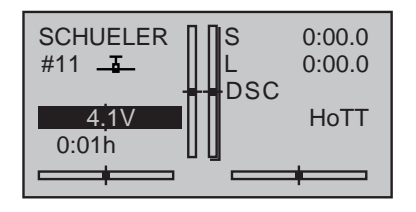

#### Anschlussbuchse für Flugsimulatoren oder LS-Systeme

Die zweipolige DSC-Buchse im Sender dient sowohl als Lehrer- oder Schülerbuchse sowie als Schnittstelle zu Flugsimulatoren oder externen HF-Modulen.

Für eine korrekte DSC-Verbindung beachten Sie Folgendes:

#### **Achtung**

Beim direkten Anschluss Ihres Senders an einen PC mittels Verbindungskabel (DSC-Kabel) und/oder PC-Interface Ihres Simulators kann es zur Zerstörung des Senders durch elektrostatische Entladung kommen! Diese Verbindungsart darf deshalb nur dann benutzt werden, wenn Sie sich – z.B. mit Hilfe eines Erdungsarmbands – vor elektrostatischer Aufladung während des Simulatorbetriebes schützen. *Graupner* empfiehlt dringend, ausschließlich Simulatoren mit kabelloser Übertragungstechnik zu benutzen.

Nehmen Sie erforderliche Anpassungen in den Menüs vor.

Die Status-LED leuchtet konstant rot und in der Grundanzeige des Senders wird die Zeichenfolge "DSC" sichtbar.

Es erscheint im oberen Display das Sender-Logo.

Damit ist der Sender betriebsbereit.

Verbinden Sie das andere Ende des Verbindungskabels mit dem Gerät unter Beachtung der jeweiligen Betriebsanleitung.

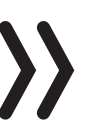

#### **Hinweis**

Achten Sie darauf, dass alle Stecker fest in die jeweiligen Buchsen eingesteckt sind und benutzen Sie nur die dafür vorgesehenen Steckverbindungen mit 2-poligem Klinkenstecker auf der DSC-Seite. Im Menü »Grundeinstellung Modell« kann in der Zeile "DSC-Ausgang" – abhängig von der Nummer des letzten der zu übertragenden Steuerkanäle – einer der folgenden Modi eingestellt werden: PPM10, PPM16, PPM18 und PPM24. Default-Einstellung: PPM10.

#### <span id="page-15-0"></span>Speicherkarten

#### **Kompatible Speicherkarten**

- micro-SD bis zu 2 GB
- micro-SDHC bis zu 32 GB

Unsere Empfehlung: Für einen normalen Gebrauch reicht eine Speicherkarte mit einer Speicherkapazität von bis zu 4 GB vollkommen aus.

*Einlegen und Entnehmen der Speicherkarte Schritt-für-Schritt:*

*Schalten Sie den Sender aus.*

*Der Speicherkartenschacht befindet sich in der linken Anschlussleiste des Senders.*

#### **Zum Einlegen**

*Drücken Sie die SD-Karte sanft gegen den Widerstand des Kartenschachts. (Kontakte oben)*

#### **Zum Entnehmen**

*Drücken Sie die SD-Karte gegen den Widerstand in Richtung Kartenschacht, um diese zu entriegeln, und ziehen Sie sie dann heraus.*

Die mitgelieferte Speicherkarte ist nach Einschalten des Senders betriebsbereit. In der Grundanzeige erscheint das Abbild einer Speicherkarte.

Anderenfalls werden Ordner auf der Speicherkarte erstellt (in der Grundanzeige des Senders symbolisiert durch ein sich permanent von links nach rechts füllendes Kartensymbol). Endet die Animation, ist die eingesetzte Speicherkarte betriebsbereit.

Sie können die Karte mittels Kartenlesegerät mit Ihrem PC verbinden. Kopieren Sie die von der Download-Seite des Senders heruntergeladenen Dateien in die entsprechenden Ordner der Speicherkarte. Setzen Sie die Speicherkarte in Ihren Sender ein.

#### Datenerfassung/Datenspeicherung

Die Datenspeicherung auf der SD-Karte ist an die Logzeituhr gekoppelt. Wird diese gestartet, startet auch die Datenspeicherung und diese stoppt wieder, wenn die Logzeituhr gestoppt wird.

Das Schreiben von Daten auf die Speicherkarte wird durch die von links nach rechts laufende schwarze "Füllung" des Speicherkartensymbols dargestellt.

Nach dem Einlegen der Speicherkarte befindet sich eine Ordnerstruktur auf der Karte. Diese Ordner sind zunächst leer.

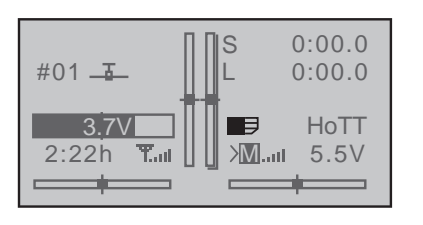

<span id="page-16-0"></span>In dem Ordner "Log-Data" werden die nach dem Schema *0001\_Jahr-Monat-Tag.bin* benannten Log-Dateien in Unterordnern namens "Modellname" abgelegt. Ist der Modellspeicher noch namenlos, dann sind die entsprechenden Log-Dateien in einem Unterordner namens "NoName" zu finden.

In dem Ordner "Models" werden die exportierten Modellspeicher abgelegt.

Mit dem unter *www.graupner.de* auf der Download-Seite des Senders zu findenden PC-Programm können die Daten auf einem kompatiblen PC ausgewertet werden.

#### Display und Tastenfeld

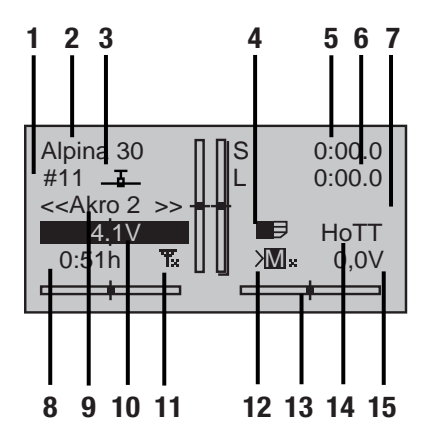

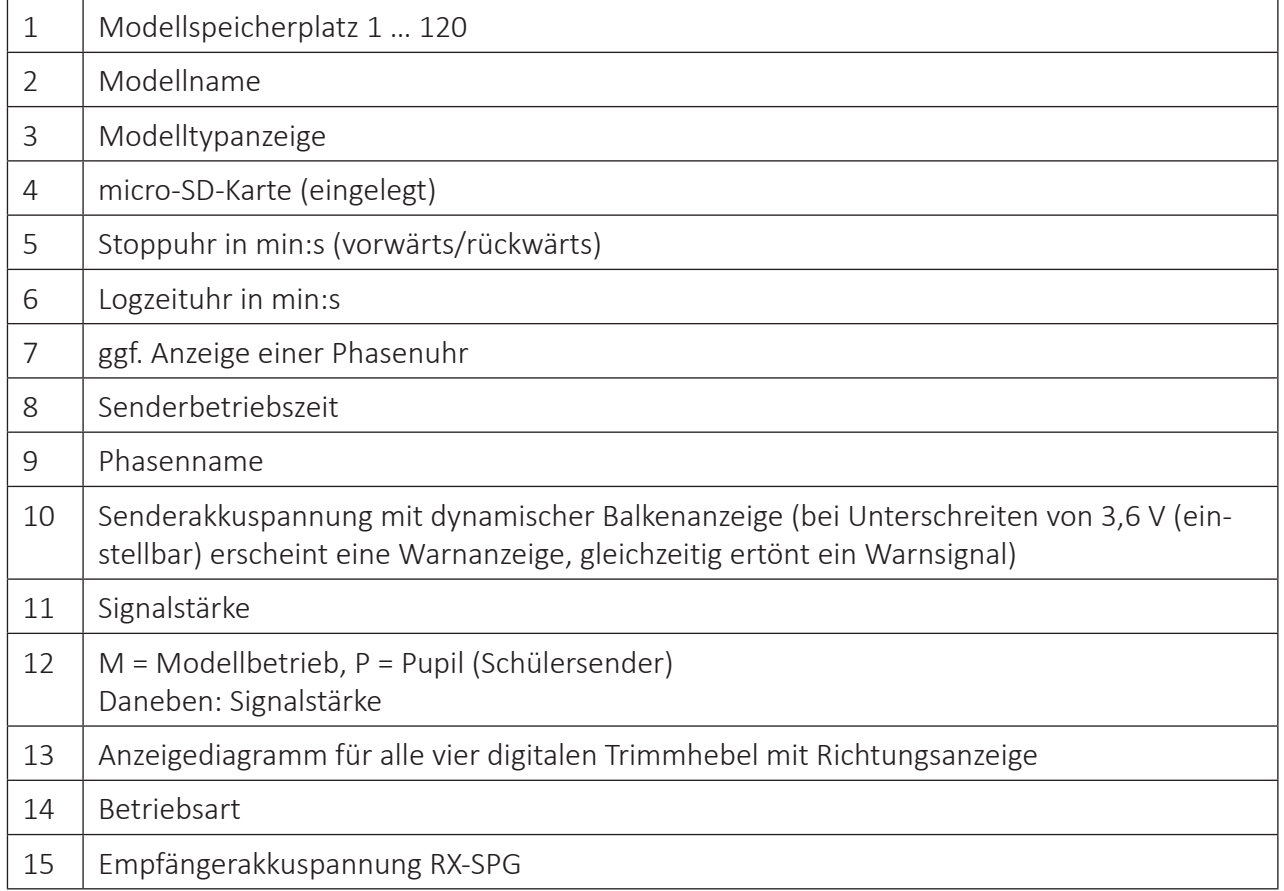

#### <span id="page-17-0"></span>Symbole im Display

#### Telemetriesymbole im Display

 $\mathbf{F}\oslash$ Der aktive Modellspeicher wurde noch nicht mit einem Empfänger gebunden.

Nicht blinkend: HF senderseitig abgeschaltet. Blinkendes Antennensymbol: Der zuletzt an das aktive Modell gebundene Empfänger inaktiv oder außer Reichweite

- Kein Telemetriesignal zu empfangen  $\mathsf{M}$ .
- Signalstärkenanzeige der Verbindung zum Modell  $\mathsf{M}_{\mathsf{null}}$
- Signalstärkenanzeige der Verbindung zum Schülersender im Display des Lehrer-Senders bei kabellosem Betrieb  $\mathsf{P}\mathsf{P}$ .

#### Positionsanzeige

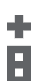

Ŧ.

- INC/DEC-Taster CTL 5 und 6
- Sobald Sie einen der beiden auf dem Schalterboard befindlichen Tas-
- ter CTL 5 + 6 betätigen, erscheint ein Symbol links neben den beiden senkrechten Trimmpositionsanzeigen im unteren Display.

Gleichzeitig wechselt die Positionsanzeige der beiden mittleren senkrechten Balken für die Dauer der Betätigung von der Anzeige der aktuellen Trimmstellung zur jeweils aktuellen Position der Drehgeber CTL  $5 + 6$ .

Der linke Balken zeigt sinngemäß die Position des linken INC/DEC-Tasters CTL 5 und der rechte Balken die Position von CTL 6 (die beiden horizontalen Balken zeigen weiterhin die Trimmpositionen der entsprechenden Trimmgeber der Steuerknüppel).

Ca. 2 Sekunden nach dem Ende der Betätigung eines der beiden Taster, zeigt das Display wieder die aktuellen Trimmpositionen der zwei Trimmgeber (Höhe/Nick und Gas/Pitch) der beiden Steuerknüppel.

#### **Tastenfeld**

#### Tasten links vom Display

Bei dem Sender *mc-26 HoTT* handelt es sich bei dem Tastenfeld um berührungssensitive Cap-Touch-Tasten. Sie betätigen die Tasten durch leichtes Antippen.

#### **• ESC-Taste**

ESC

Drücken der ESC-Taste bewirkt eine schrittweise Rückkehr in die Funktionsauswahl bis zur Grundanzeige. Eine zwischenzeitlich geänderte Einstellung bleibt erhalten.

In der Grundanzeige für ca. 1 Sekunde gedrückt gehalten, öffnet und schließt die ESC-Taste das Telemetrie-Menü.

#### **• Auswahltasten**

Durch Drücken einer Auswahltaste blättern Sie analog zu deren jeweiliger Pfeilrichtung durch Listen wie z. B. durch die Modell-

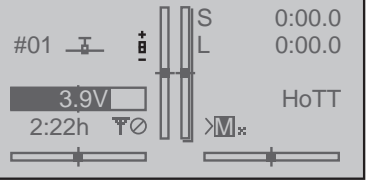

auswahl oder Multifunktionsliste sowie innerhalb von Menüs durch die Menüzeilen.

Tasten rechts vom Display

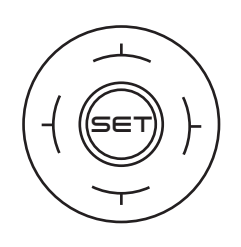

- **• SET-Taste**
	- 1. Durch Drücken der SET-Taste gelangen Sie von der Grundanzeige zum Multifunktionsmenü.
	- 2. Innerhalb der Einstellmenüs bestätigen Sie mittels der SET-Taste die jeweiligen Einstellfelder.

#### **• Auswahltasten**

- 1. Analog zu den Auswahltasten des linken Touch-Tastenfeld: Blättern durch das Multifunktionsmenü und die Menüzeilen innerhalb der Einstellmenüs oder durch Kreisen über die vier Auswahltasten.
- 2. Auswählen von Parametern in Einstellfeldern nach deren Aktivierung durch Drücken der Taste SET, wobei die Tasten  $\blacktriangleright$  a und  $\blacktriangleleft$   $\blacktriangleright$  mit der jeweils gleichen Funktion belegt sind.
- 3. Kurzes gleichzeitiges Drücken der Tasten  $\bigoplus$  oder  $\bigoplus$  setzt einen veränderten Parameterwert im aktiven Eingabefeld wieder auf den Vorgabewert zurück (CLEAR).

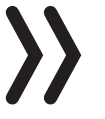

#### **Hinweis**

Sollten die Touch-Tasten nach dem Aus- und unmittelbar daran anschließenden Wiedereinschalten des Senders ohne Funktion sein, ist das keine Fehlfunktion. Schalten Sie den Sender nochmals aus und warten Sie einige Sekunden, bevor Sie den Sender wieder einschalten.

#### <span id="page-19-0"></span>**Inbetriebnahme**

#### Handauflagen

Montage der Handauflagen

Die Handauflagen werden seitlich an Ihrem Sender montiert. Halten Sie eine Handauflage passgenau über die sechs Löcher und befestigen Sie sie durch die 6 Befestigungsschrauben. Analog verfahren Sie mit der anderen Handauflage.

#### **Achtung**

Schrauben Sie die Befestigungsschrauben nur an das Sendergehäuse, wenn die Handauflage aufliegt. Der Platz im Inneren des Senders reicht sonst nicht aus und Sie beschädigen die Platine!

#### Demontage der Handauflagen

Die Handauflagen werden durch das Lösen der Befestigungsschrauben demontiert.

Nach dem Entfernen aller Schrauben, kleben Sie die mitgelieferten Gummileisten über die Löcher. So schützen Sie das Innere des Senders.

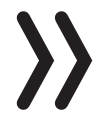

#### **Achtung**

Schrauben Sie niemals die Befestigungsschrauben nach der Demontage der Handauflagen wieder in die Löcher! Der Platz im Inneren des Senders reicht nicht aus und Sie beschädigen die Platine!

#### Haltebügel für den Senderriemen

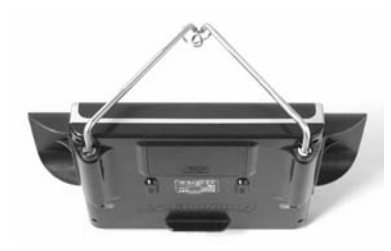

#### **Haltebügel montieren**

Stecken Sie den mitgelieferten Haltebügel in die senderseitige Bügelhalterung.

Drücken Sie den Bügel gegen die Feder (ca. 1 cm in Richtung Sender). Parallel klappen Sie den Bügel nach außen, um den Bügel zu verriegeln.

Gehen Sie analog mit dem zweiten Bügel vor.

#### **Haltebügel demontieren**

Entriegeln Sie einen Bügel, indem Sie ihn leicht nach innen drücken und dann in Richtung Sendermitte klappen.

Sobald der Haltestift wieder frei ist, können Sie den Haltebügel aus seiner Führung ziehen.

Gehen Sie analog mit dem zweiten Bügel vor.

#### <span id="page-20-0"></span>Befestigungsöse für den Senderriemen

An der Oberseite des Senders finden Sie eine Befestigungsöse, an der Sie den Umhängeriemen anbringen können.

#### Sendergehäuse öffnen/schließen

Der Sender sollte nur in folgenden Fällen geöffnet werden:

- wenn ein neutralisierender Steuerknüppel auf nicht neutralisierend umgebaut werden soll
- wenn ein nicht neutralisierender Steuerknüppel auf neutralisierend umgebaut werden soll
- zur Einstellung der Steuerknüppelrückstellkraft

#### *Öffnen Schritt-für-Schritt*

*Vor dem Öffnen des Gehäuses Sender ausschalten.*

*Öffnen Sie den Akkuschacht.*

*Entnehmen Sie den Senderakku.*

*Wenn die Handauflagen montiert sind: Lösen Sie jeweils die drei unteren Schrauben der insgesamt sechs Befestigungsschrauben der Handauflagen.*

*Lösen Sie die fünf Gehäuseschrauben.*

*Halten Sie die beiden Gehäuseteile mit der Hand zusammen und lassen Sie die Schrauben durch Umdrehen des Senders zunächst auf eine geeignete Unterlage herausfallen.*

*Heben Sie nun die Unterschale ab und legen Sie sie zur Seite.*

#### **Achtung**

Schalten Sie bei geöffnetem Sendergehäuse niemals den Sender ein! Berühren Sie keinesfalls die Platinen.

*Schließen Schritt-für-Schritt:*

*Überprüfen Sie, ob das Oberteil und Unterteil des Senders bündig aufeinander sitzen.*

*Drehen Sie die Gehäuseschrauben in die vorhandenen Gewindegänge.*

*Schließen Sie den Akku wieder an.*

*Schrauben Sie Ihre Handauflagen wieder an.*

#### <span id="page-21-0"></span>Umstellen der Kreuzknüppel

#### Neutralisierung

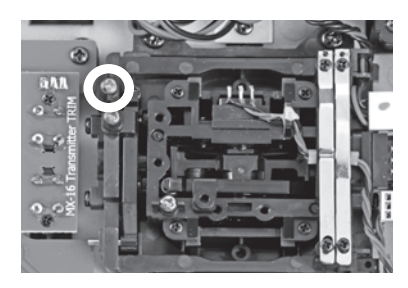

Beide Steuerknüppel können von neutralisierend auf nicht neutralisierend umgestellt werden.

#### *Neutralisierung Schritt-für-Schritt*

*Lokalisieren Sie die auf der Abbildung des linken Knüppelaggregats weiß umrandete Schraube.*

*Drehen Sie die Schraube hinein, bis der Steuerknüppel von Anschlag bis Anschlag frei beweglich ist bzw. drehen Sie diese heraus, bis der Steuerknüppel wieder selbstrückstellend ist.*

#### **Hinweis**

Das rechte Knüppelaggregat ist um 180 ° gedreht eingebaut, sodass bei diesem die Schraube rechts unterhalb der Mitte zu finden ist.

#### Bremsfeder und Ratsche

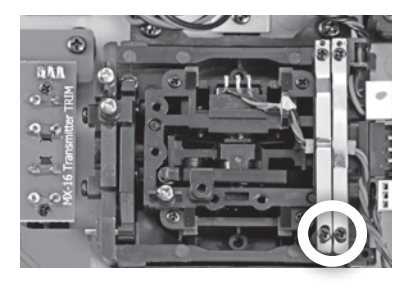

Mit der äußeren der beiden in der Abbildung markierten Schrauben stellen Sie die Bremskraft ein.

Mit der inneren Schraube stellen Sie die Stärke der Ratsche des jeweiligen Steuerknüppels ein.

#### **Hinweis**

Das rechte Knüppelaggregat ist um 180 ° gedreht eingebaut, sodass bei diesem die gesuchten Schrauben links oben zu finden sind.

#### Steuerknüppelrückstellkraft

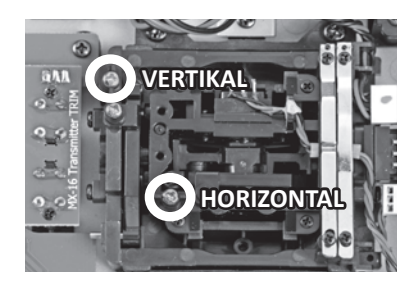

Die Rückstellkraft der Steuerknüppel ist ebenfalls einstellbar. Das Justiersystem befindet sich neben den Rückholfedern.

Durch Drehen der jeweiligen Einstellschraube kann die Federkraft justiert werden:

Rechtsdrehung = Rückstellung härter

Linksdrehung = Rückstellkraft weicher

#### Längenverstellung der Steuerknüppel

Beide Steuerknüppel lassen sich in der Länge verstellen. Halten Sie die untere Hälfte des gerändelten Griffstückes fest und lösen Sie durch Drehen des oberen Teils die Verschraubung.

Durch Hoch- bzw. Herunterdrehen verkürzen bzw. verlängern Sie den Steuerknüppel. Durch Gegeneinander verdrehen des oberen und unteren Teils des Griffstückes fixieren Sie den Steuerknüppel wieder.

Analog verfahren Sie beim Tausch der kurzen Knüppel gegen die mitgelieferten längeren Knüppel.

#### <span id="page-22-0"></span>**Allgemeine Inbetriebnahme**

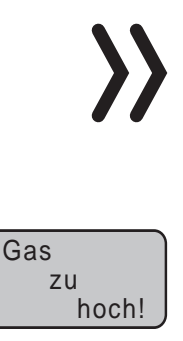

#### **Hinweis**

Wird der Sender eingeschaltet, dann wird die Gasposition überprüft. Ist die Gasposition nicht im Motor-aus Bereich, dann kann der Antriebsmotor unkontrolliert anlaufen. Diese Prüfung wird bei allen Modellen mit der Einstellung "Motor an K1 vorne/hinten" durchgeführt. Die Warnmeldung "Gas zu hoch" erscheint. Deswegen wird in diesem Fall das HF-Modul nicht eingeschaltet. Diese Prüfung wird bei allen Modelltypen durchgeführt. Beim Helimodell funktioniert die Warnung nur bei einer verwendeten Motor-Stop Programmierung oder wenn ein Gaslimiter gesetzt ist.

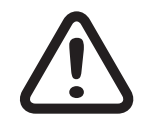

#### **WARNUNG**

**Wenn Sie die oben genannten Anforderungen nicht erfüllt haben, kann ein angeschlossener Antrieb beim Einschalten des Senders unbeabsichtigt anlaufen. Verletzungsgefahr! Programmieren Sie immer einen Schalter für den Motorstopp!**

HF EIN/AUS? EIN AUS Bitte wählen Sind die oben genannten Anforderungen erfüllt, wird mit dem Einschalten des Senders auch das HF-Modul aktiviert und im Senderdisplay erscheint eine Auswahlanzeige.

Wählen Sie mit den Auswahltasten der rechten Vier-Wege-Taste HF EIN/AUS. Durch Drücken der SET-Taste bei "AUS" schalten Sie das HF-Modul aus.

Die Farbe der blau leuchtenden zentralen LED wechselt zu rot und Sie befinden sich in der Grundanzeige des Senders.

Das Symbol  $\mathbf F$  bedeutet, dass der aktive Modellspeicher bereits mit einem Empfänger gebunden wurde, derzeit aber keine Verbindung zu diesem Empfänger besteht. (Wir haben zuvor die HF-Abstrahlung beispielhaft abgeschaltet.) Wurde dagegen der Sender eingeschaltet, ohne die HF-Abstrahlung abzuschalten, leuchtet die zentrale LED blau und das Symbol  $\overline{T}$  blinkt. Parallel dazu ertönt solange ein akustisches Warnsignal, bis eine Verbindung zum entsprechenden Empfänger hergestellt worden ist. Sobald diese Verbindung besteht, erscheint eine Feldstärkenanzeige uil und die Warnsignale werden beendet.

Bei bestehender Telemetrie-Verbindung erscheint eine gleichartige Anzeige der Empfangsstärke des vom Empfänger kommenden Telemetrie-Signals  $\mathcal{M}$  <sub>ull</sub> sowie die aktuelle Spannung der Empfängerstromversorgung.

Erscheint dagegen in der Anzeige die Symbolkombination  $\mathbb{T}$  und leuchtet die LED konstant rot, ist der aktuell aktive Modellspeicher mit keinem Empfänger verbunden.

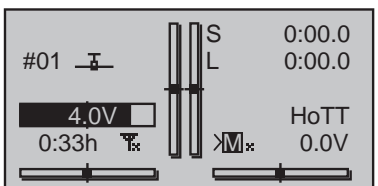

#### <span id="page-23-0"></span>Binding

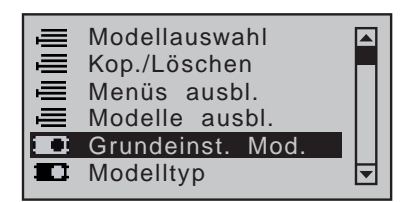

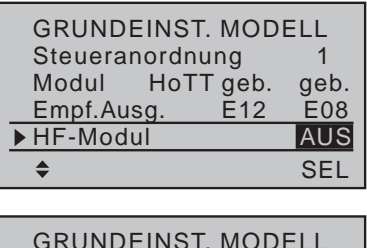

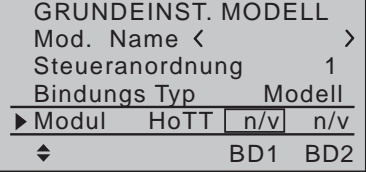

Um eine Verbindung zum Sender aufbauen zu können, müssen *Graupner*-HoTT-Empfänger mit mindestens einem Modellspeicher "ihres" Graupner-HoTT-Senders gebunden werden. Dieser Vorgang wird üblicherweise mit dem Begriff "Binden" bezeichnet und kann jederzeit wiederholt werden.

Dieses "Binding" oder "Binden" eines Empfängers erfolgt standardmäßig immer modellspeicherspezifisch, kann jedoch jederzeit und für jeden beliebigen nicht gebundenen Modellspeicher eines Senders in der Menüzeile "Bindungs Typ" auf senderspezifisch, und umgekehrt, umgestellt werden.

Der genaue Ablauf des Binding-Vorgangs ergibt sich aus der Kombination der Beschreibung des senderseitigen Teiles des Binde-Vorgangs in Teil 2 der Senderanleitung sowie aus der in der jeweiligen Empfängeranleitung zu findenden Beschreibung des empfängerspezifischen Vorgehens.

#### *prinzipielles Vorgehen Schritt-für-Schritt*

- *1. Sender und Empfänger in moderaten Abstand zueinander bringen.*
- *2. Den Sender mc-26 HoTT ggf. ohne HF einschalten oder das HF-Modul in der Zeile "HF-Modul" des Menüs »Grundeinstellung Modell« auf "AUS" stellen.*
- *3. Ggf. im Sender das Menü »Grundeinstellung Modell« anwählen.*
- *4. ENT-Taste antippen.*
- *5. Mit den Auswahltasten in die Zeile "Modul" wechseln.*
- *6. Die Stromversorgung der Empfangsanlage einschalten.*
- *7. …*

#### **… Empfänger mit SET-Taste**

*SET-Taste am Empfänger ca. 3 Sekunden lang drücken.*

#### **… Empfänger ohne SET-Taste**

*Der Empfänger wechselt nach dem Einschalten automatisch in den Bindemodus. Details dazu sind in der zugehörigen Beschreibung zu finden.*

*8. Die ENT-Taste des Senders zur Auslösung des senderseitigen Binde-Prozesses antippen.*

Signalisiert die LED des Empfängers entsprechend dessen Beschreibung korrekte Verbindung und im Wertefeld der Zeile "Modul" erscheint das Empfängerkürzel, wurde der Bindevorgang erfolgreich abgeschlossen. Anderenfalls sind ggf. die Positionen der Geräte zu ändern und die gesamte Prozedur ist zu wiederholen.

#### <span id="page-24-0"></span>Steuermode anpassen

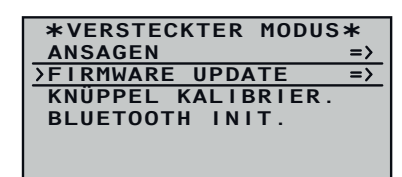

Standardmäßig wird der Sender mit dem softwareseitigen Steuermodus 1 ausgeliefert. Dem entsprechend wird auch jeder neu erstellte Modellspeicher mit dem Steuermode 1 initialisiert.

Dieser Vorgabewert kann jedoch jederzeit in der Zeile "Steueranordnung" des Menüs »Grundeinstellung Modell« den eigenen Gewohnheiten angepasst werden.

*Steuermode ändern Schritt-für-Schritt*

- *1. In das Menü »Grundeinstellung« wechseln.*
- *2. In die Zeile "Steueranordnung" wechseln.*
- *3. ENT-Taste drücken.*
- *4. Mit den Auswahltasten gewünschten Steuermode auswählen:*
- *5. ENT-Taste drücken.*
- *6. Mit einem Druck auf die ESC-Taste das Menü wieder verlassen.*

#### **Folgende Steuermodes stehen zur Auswahl**

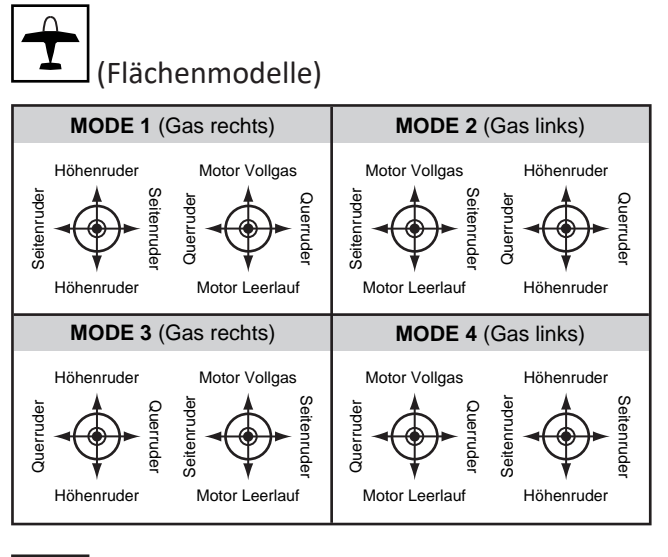

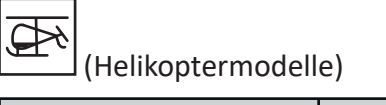

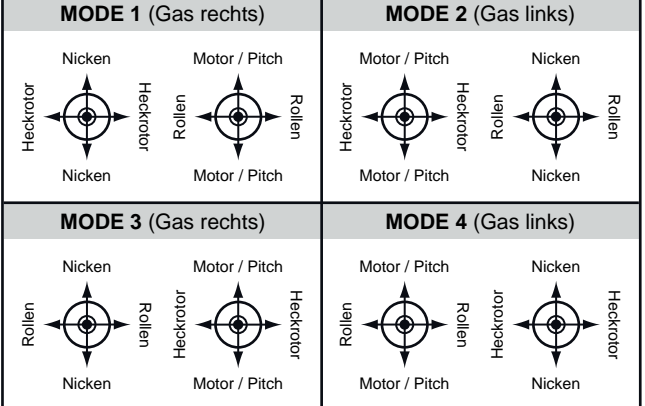

<span id="page-25-0"></span>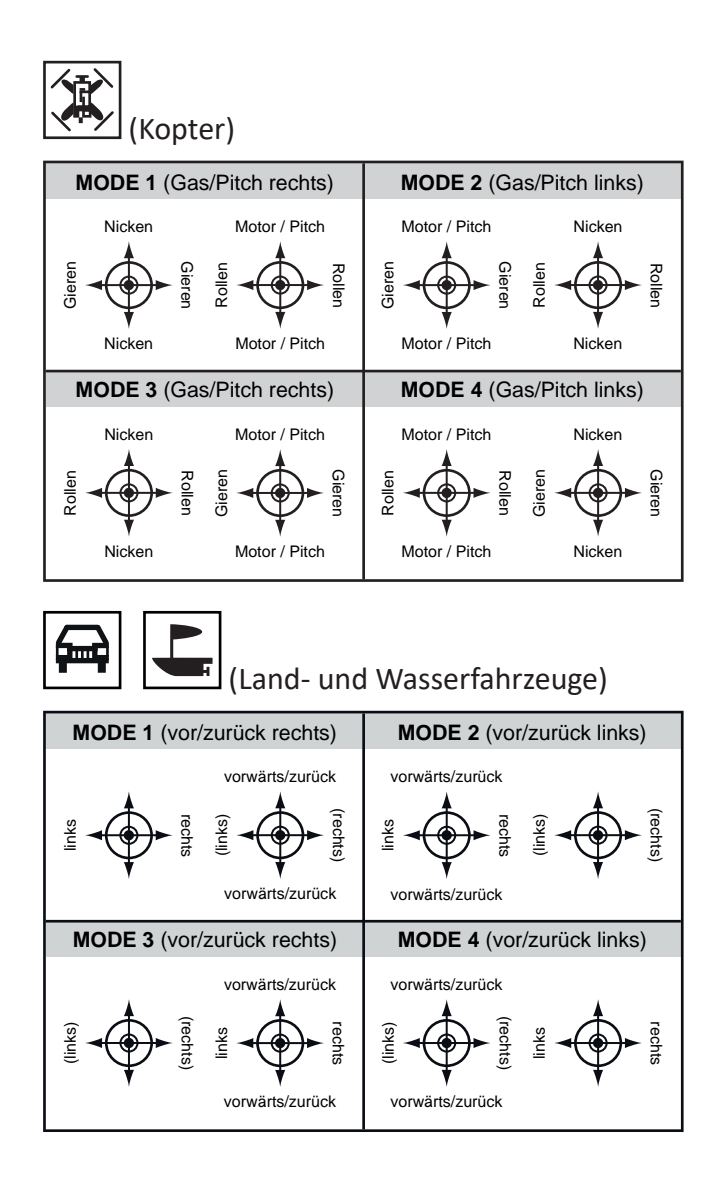

Senderakku laden

Sie haben zwei Lademöglichkeiten:

**• Entnahme des Akkus und laden mit Ladegerät**

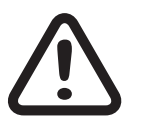

#### **WARNUNG**

**Das Ladegerät darf nur unter ständiger Aufsicht, und in Räumen mit einem Rauchmelder betrieben werden.**

#### **Entnahme des Senderakkus**

Ziehen Sie den Deckel des Akkuschachts ab. Entnehmen Sie den Akku durch seitliches Anheben und vorsichtiges Abziehen des Zuleitungskabel.

Laden Sie den Akku nach der Anleitung Ihres Ladegeräts.

<span id="page-26-0"></span>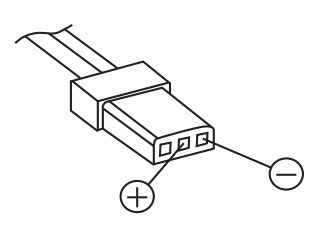

#### **Einsetzen des Senderakkus**

Stecken Sie den Anschlussstecker des Senderakkus in die Akkuanschlussbuchse. Achten Sie hierbei auf die richtige Polarität. Beachten Sie dafür die aufgedruckten Symbole "+" und "-" neben der Buchse.

 $Rot = "++"$  Schwarz/Braun =  $"--"$ 

Legen Sie den Akku ein und schließen Sie den Akkufachdeckel.

**• Mittels USB-Buchse und Ladung mit USB-Kabel**

Der Senderakku kann mit den an den USB-Ports üblichen Ladeströmen (5 V/max. 2 A) geladen werden.

Verbinden Sie Ihren Sender mittels dem beiliegende micro-USB-Kabel mit einer USB-Buchse an Ihrem PC oder einem USB-Steckerlader.

#### Unterspannungswarnung

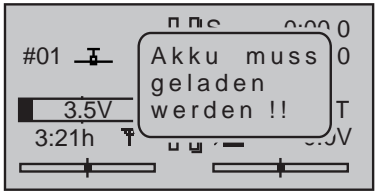

Überwachen Sie die Senderakkuspannung während des Betriebs im Display. Bei Unterschreiten einer einstellbaren Spannung, standardmäßig 3,6 V, ertönt ein akustisches Warnsignal und im Display erscheint ein Fenster "Akku muss geladen werden".

Spätestens jetzt muss der Betrieb eingestellt werden und der Senderakku muss geladen werden!

#### Akku-Betriebszeituhr im Display

Die Akku-Betriebszeituhr befindet sich im Display unten links.

Die Betriebszeit des Akkus wird bei jeder Nutzung aufaddiert. Durch einen Ladevorgang wird die Uhr auf den Wert "0:00" zurückgesetzt. Dies geschieht nur, wenn die Akkuspannung mindestens 0,3 V höher als zuvor ist oder der Akku voll ist.

#### Sender ausschalten

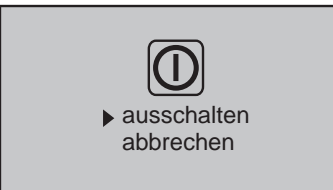

#### Lithiumbatterie

Wenn Sie die POWER Taste bei eingeschaltetem Sender länger als 2 sek drücken erscheint eine Sicherheitsabfrage (siehe Abbildung). Wählen Sie die gewünschte Option mit einem der Touch-Tastenfelder (auf oder ab) aus und drücken Sie SET.

Diese Sicherheitsabfrage verhindert ein versehentliches Ausschalten des Senders im Betrieb.

Auf der Senderplatine befindet sich eine austauschbaren Lithiumbatterie des Typs CR 2032. Die Batterie schützt vor Verlust von Datum und Uhrzeit durch Ausfall der Stromversorgung.

#### <span id="page-27-0"></span>Schnellaufrufe (Short-Cuts)

Mit folgenden Tastenkombinationen können Sie bestimmte Menüs bzw. Optionen direkt aufrufen:

#### **• CLEAR**

Kurzes gleichzeitiges Drücken der Tasten  $\bigcirc$  oder  $\bigcirc$  der rechten Vier-Wege-Taste setzt einen veränderten Parameterwert im aktiven Eingabefeld wieder auf den Vorgabewert zurück.

#### **• »Servoanzeige«**

Durch kurzes gleichzeitiges Drücken der Tasten (+) der linken Vier-Wege-Taste wechseln Sie aus der Grundanzeige des Senders sowie aus beinahe jeder Menüposition in das Menü »Servoanzeige«.

#### **• »Telemetrie«-Menü**

Um aus der Grundanzeige des Senders das »Telemetrie«-Menü aufzurufen, drücken Sie die ESC-Taste der linken Vier-Wege-Taste ca. 1 Sekunde.

Zur Rückkehr zur Grundanzeige reicht ein "normaler" Druck auf die ESC-Taste.

#### **• grafische Anzeige von Telemetrie-Daten**

Durch kurzes Drücken einer der Auswahltasten der linken oder rechten Vier-Wege-Taste wechseln Sie aus der Grundanzeige unmittelbar zur grafischen Anzeige von Telemetrie-Daten bzw. blättern Sie zwischen den einzelnen Grafikdisplays hin und her.

Mit kurzem Druck auf dier ESC- oder SET-Taste kehren Sie wieder zur Grundanzeige zurück.

#### **• »VERSTECKTER MODUS«**

Bei gedrückt gehaltenen Auswahltasten  $\bigtriangleup$  der linken Vier-Wege-Taste, drücken Sie die zentrale SET-Taste der rechten Vier-Wege-Taste.

#### **• Tastensperre**

Die Vier-Wege-Tasten können durch zwei Sekunden langes gleichzeitiges Drücken der Tasten ESC und SET in der Grundanzeige gesperrt werden. Angezeigt wird die Tastensperre durch ein Schlüsselsymbol: **I-m** 

Die Steuerung bleibt weiterhin betriebsbereit.

Erneutes Drücken der Tasten ESC und SET über ca. zwei Sekunden hebt die Sperre wieder auf.

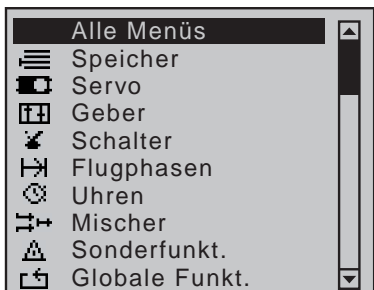

#### **• Quick-Select**

Aus dem Multifunktionsmenü gelangen Sie über gleichzeitiges Drücken der Tasten  $\triangleq$  oder  $\blacklozenge$  der rechten Vier-Wege-Taste in eine Strukturübersicht.

In der Übersicht sind die Menüs zu Gruppen zusammengefasst.

Wählen Sie die gewünschte Gruppe mit den Auswahltasten bestätigen Sie diese Wahl mit der SET-Taste.

Es werden nur noch die zu dem gewählten Oberbegriff zugehörigen Menüpunkte dargestellt.

Wählen Sie den gewünschten Menüpunkt mit den Auswahltasten aus und bestätigen Sie mit SET.

Die Erklärung der einzelnen Menüpunkte finden Sie im Programmierheft (Anleitung Teil 2) unter *www.graupner.de*.

#### Ausgeblendete Menüspalten

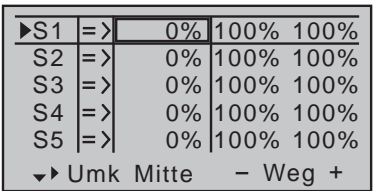

In einigen Menüs sind zusätzliche Einstelloptionen vorhanden, diese sich jedoch ausgeblendet. Diese Optionen sind an einem nach rechts weisenden Dreieck in der linken unteren Ecke des Displays erkennbar. In dem links abgebildeten Menü ist z. B. die Spalte "- Begr. +" rechts von der Spalte "- Weg +" ausgeblendet.

#### $\blacktriangleright$ S1 <u>0% |150% |150%</u>  $\overline{\mathsf{S2}}$  $\overline{=}$ 0% 150% 150% S3  $\Rightarrow$ 0% 150% 150% S4  $\vert$   $\Rightarrow$ 0% 150% 150%  $S5 = \vert \equiv \rangle$ 0% 150% 150% Umk Mitte - Begr. +

#### Ausgeblendete Spalten sichtbar machen

Folgen Sie dem unten im Display nach rechts weisenden Dreieck, indem Sie den Markierungsrahmen mit der Auswahltaste $\blacktriangleright$  über die Spalte  $v - Weg + \theta$  hinaus nach rechts verschieben.

Um wieder zur ausgeblendeten Spalte "- Weg +" oder noch weiter nach links zurückzukehren, folgen Sie dem jetzt nach links weisenden Dreieck, indem Sie den Markierungsrahmen mit der Auswahltaste entsprechend nach links verschieben.

Analog verfahren Sie in den anderen Menüs.

#### Funktionsfelder im Display

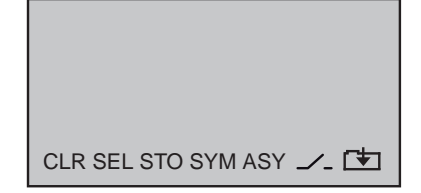

Abhängig vom jeweiligen Menü erscheinen in der unteren Displayzeile Funktionsfelder.

Aktiviert wird die Funktion durch Drücken der SET-Taste.

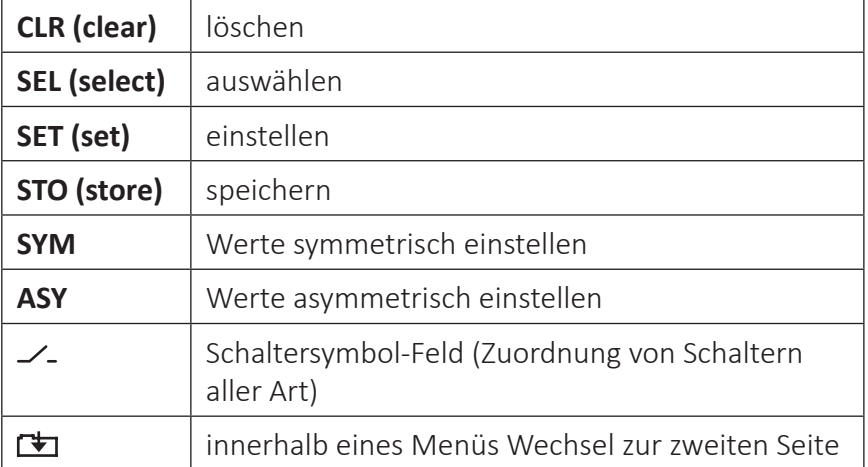

<span id="page-29-0"></span>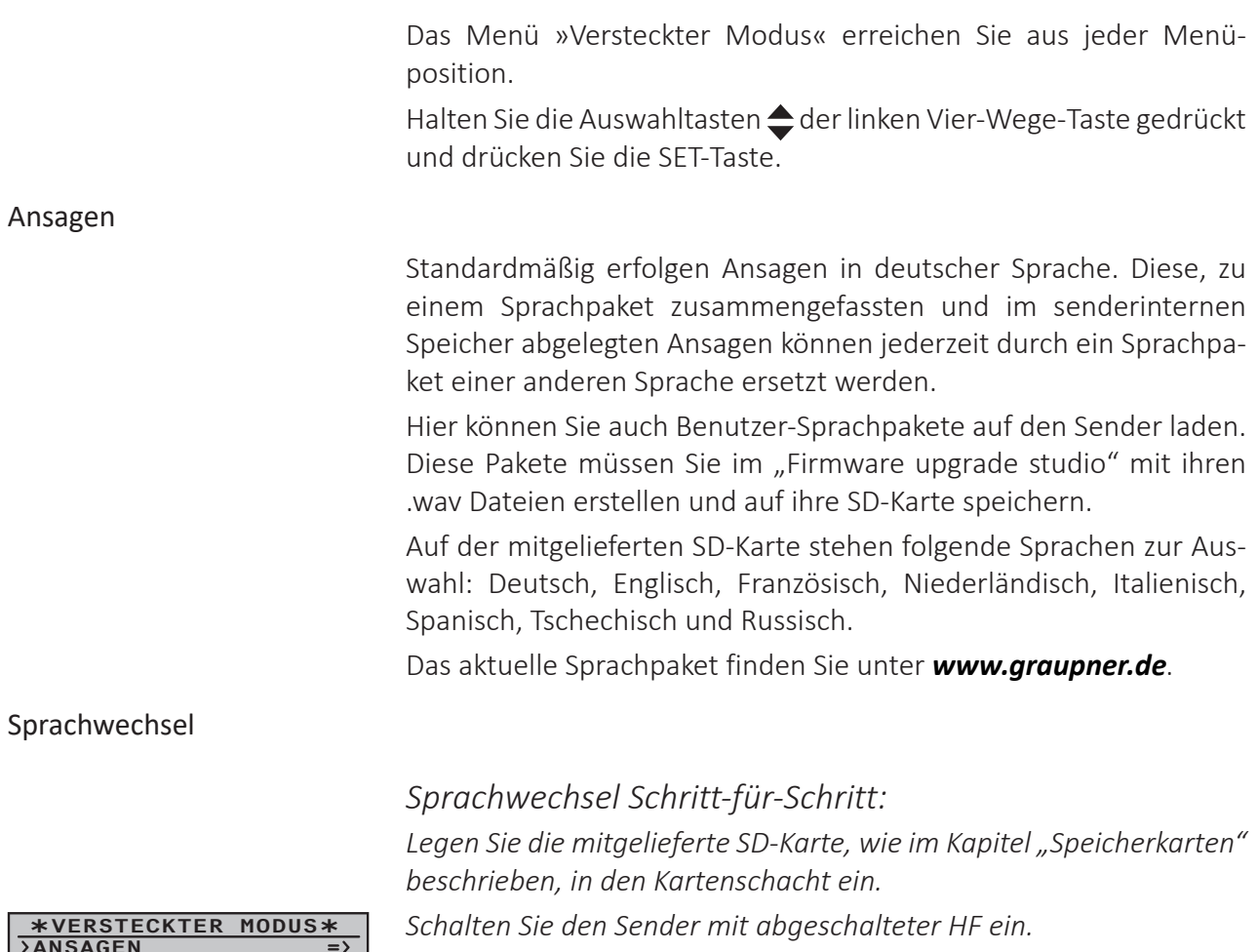

*Schalten Sie den Sender mit abgeschalteter HF ein.*

*Wechseln Sie in das Menü »Versteckter Modus«.*

*Wechseln Sie mit den Auswahltasten zur Zeile "ANSAGEN".*

*Wählen Sie mit der SET-Taste die Option "ANSAGEN".*

*Wählen Sie mit den Auswahltasten die Sprache oder ihr Benutzer-Spachpaket aus.*

*Bestätigen Sie durch Drücken der SET-Taste. Das ausgewählte Sprachpaket wird in den Senderspeicher geladen.*

*Sobald die Fortschrittsanzeige am unteren Rand des Displays verschwindet, ist der Ladevorgang abgeschlossen.*

*Schalten Sie zum Abschluss des Vorgangs den Sender aus.*

#### **Hinweise**

- Erscheint die Warnanzeige "HF AUSSCHALTEN OK", ist die HF-Abstrahlung noch aktiv. Schalten Sie die HF-Abstrahlung ab und wiederholen Sie den Vorgang,
- Ist die Dateiliste leer, findet der Sender keine geeignete Sprachdatei auf der eingelegten SD-Karte. Überprüfen Sie auf einem PC den Inhalt des Verzeichnisses "VoiceFile" auf der SD-Karte.

**ANSAGEN**

**DATEILISTE**

**KNÜPPEL KALIBRIER. FIRMWARE UPDATE BLUETOOTH INIT.**

 $\overline{\mathbf{z}}$ 

**MC-26 FRANCE.VDF**

**MC-26\_GERMAN.VDF**

**MC-26\_DUTCH.VDF**

**MC-26\_ENGLISH.VDF**

**MC-26\_ITALIANO.VDF**

**MC-26\_SPAIN.VDF**

Firmware-Update/Wechsel der Displaysprache

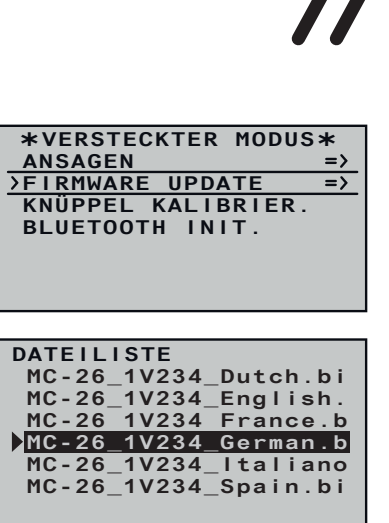

#### **Hinweise**

- Überprüfen Sie vor jedem Update den Ladezustand Ihres Akkus und sichern Sie alle Modellspeicher, um sie wiederherstellen zu können.
- Führen Sie vor "Firmware-Update Schritt-für-Schritt" die Anleitungsschritte aus dem Kapitel "Firmware-Update" "Update per Speicherkarte" durch.

#### *Firmware-Update Schritt-für-Schritt*

*Wechseln Sie durch Betätigen der SET-Taste auf die Auswahlseite der Option "FIRMWARE UPDATE".*

*Wählen Sie mit den Auswahltasten die Firmware-Version aus.*

*Bestätigen Sie mit der SET-Taste.*

*Das Laden in den Senderspeicher wird gestartet:*

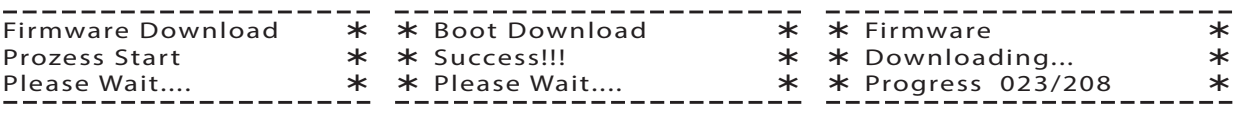

*Hat der Zähler die "Lademenge" erreicht, ist der Ladevorgang beendet und es erscheint die Meldung "Firmware Upgrade success!!".*

#### Knüppelkalibrierung

∵ .<br>∗  $*$ 

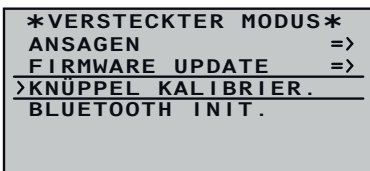

Sollten die Mittelstellungen Ihrer selbstneutralisierenden Steuerknüppel nicht exakt 0 % Geberweg entsprechen, dann können Sie das überprüfen und korrigieren.

#### *Knüppelkalibrierung Schritt-für-Schritt:*

*Wechseln Sie in das Menü »Modellauswahl« und initialisieren Sie einen freien Modellspeicher.*

*Wechseln Sie in das Menü »Servoanzeige«, indem Sie gleichzeitig die Tasten der linken Vier-Wege-Taste drücken,* **ohne** *zwischenzeitlich Trimmungen zu verstellen oder sonstige Programmierungen vorzunehmen.*

*In diesem Menüpunkt können Sie kontrollieren, ob Ihre Knüppel richtig justiert sind. Bringen Sie dazu alle Knüppel in die Mittelstellung. Wenn die Knüppel richtig justiert sind, sieht die Anzeige wie im Bild links aus.*

*Bringen Sie die Knüppel nacheinander in jede Anschlagsposition und überprüfen Sie, ob sich die %-Angaben bei -100% oder +100% befinden.*

*Wenn Sie bei dieser Kontrolle merken, dass die Knüppel nicht die gewünschten Werte erreichen, wechseln Sie in die Zeile "Knüppelkalibrierung" des Menüs »VERSTECKTER MODUS« und tippen dann auf die SET-Taste.*

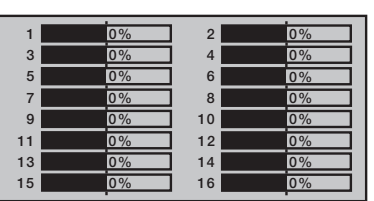

<span id="page-31-0"></span>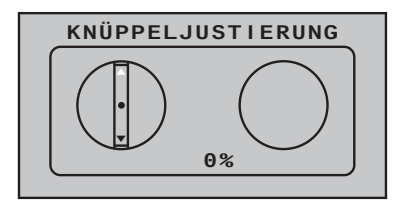

*Die blinkenden Pfeile zeigen Ihnen in welche Richtung Sie den Knüppel drücken müssen.*

*Bestätigen Sie mit der SET-Taste.*

*Mit den Auswahltasten* ◆ der rechten Vier-Wege-Taste können Sie *zyklisch die Positionen der vier kalibrierbaren Knüppelebenen anwählen.*

*Durch Drücken der ESC-Taste beenden Sie wieder das Untermenü "KNÜPPELKALIBRIERUNG".*

**Beispiel:** *Bringen Sie entsprechend der links blinkenden Pfeilmarkierung den rechten Knüppel an den linken Anschlag. Tippen Sie auf die SET-Taste. Damit ist der linke Anschlag des rechten Knüppels kalibriert und zur Bestätigung blinkt der Kreis der stilisierten Knüppelebene.*

**KNÜPPELJUSTIERUNG +102%** ▶

Bluetooth-Initialisierung

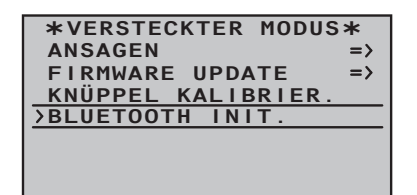

In dieser Anzeige initialisieren Sie ein optionales Bluetooth- Modul entsprechend der mit dem Modul mitgelieferten Anleitung.

#### Anzeige Telemetrie-Daten

Sensoren

Das obere Display dient zur grafischen Darstellung von Telemetrie-Daten.

Wenn ein Empfänger gebunden ist erscheint die Telemetrieanzeige. Durch erneutes Drücken der Auswahltasten  $\triangle$  können Sie auswählen, welchen Sensor bzw. welches Modul Sie angezeigt bekommen möchten.

Sind dagegen in der Grundanzeige zwei "X" anstelle **Juli**tzu sehen und im Display erscheint für einige Sekunden die Warnanzeige "KANN KEINE DATEN EMPFANGEN", ist kein über die Telemetrie-Verbindung ansprechbarer Empfänger in Reichweite. Schalten Sie Ihre Empfangsanlage ein oder binden Sie einen Empfänger an den aktiven Modellspeicher.

Abhängig von den angeschlossenen Modulen und Sensoren, erscheinen zusätzliche durchschaltbare Anzeigen. Die Erklärung dieser Anzeigen finden Sie in der dem ausgewählten Sensor beiliegenden Anleitung.

Der Sender erkennt automatisch die Sensoren. Sie können sich die Sensoren anzeigen lassen, indem Sie über das Hauptmenü in das Telemetriemenü wechseln. Die Sensoren werden im Display aufgelistet und durch ein Häkchen markiert.

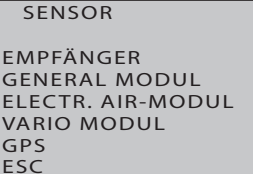

 $\sum$  $\sum$  $\qquad \qquad \Box$  $\qquad \qquad \Box$  $\Box$  $\overline{a}$  Empfänger

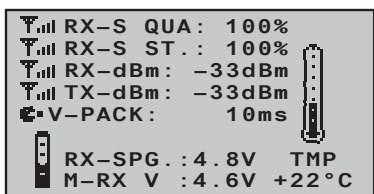

Dieses Display stellt die im Display "RX DATAVIEW" des »Telemetrie«-Menüs "EINSTELLEN, ANZEIGEN" dargestellten Daten grafisch aufbereitet dar.

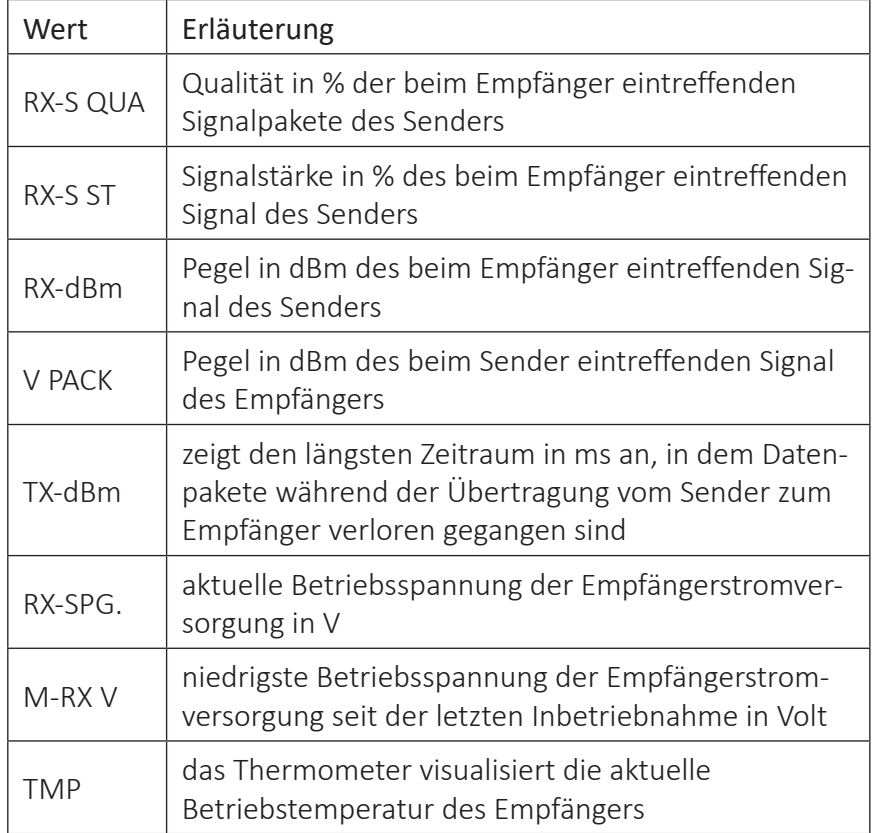

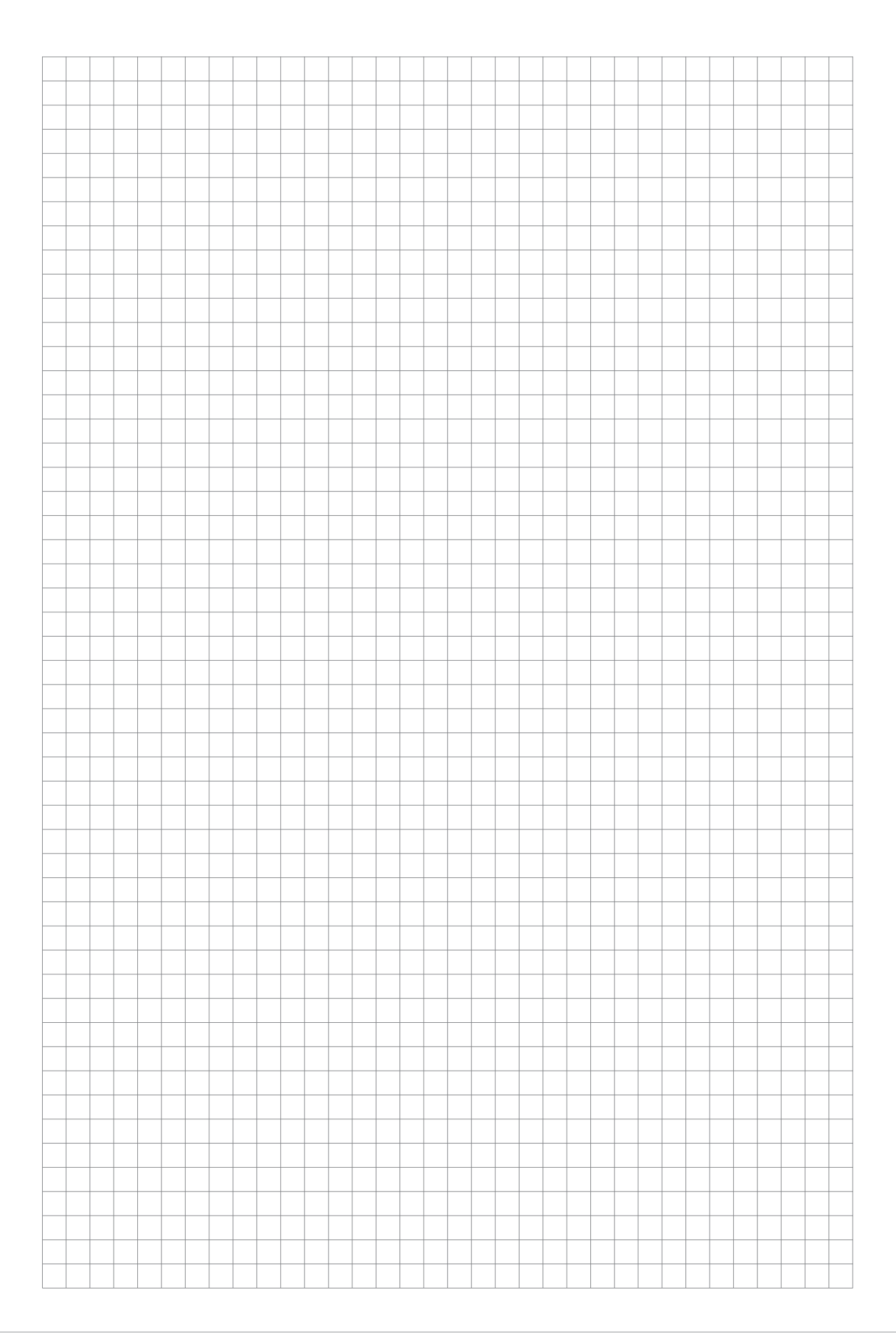

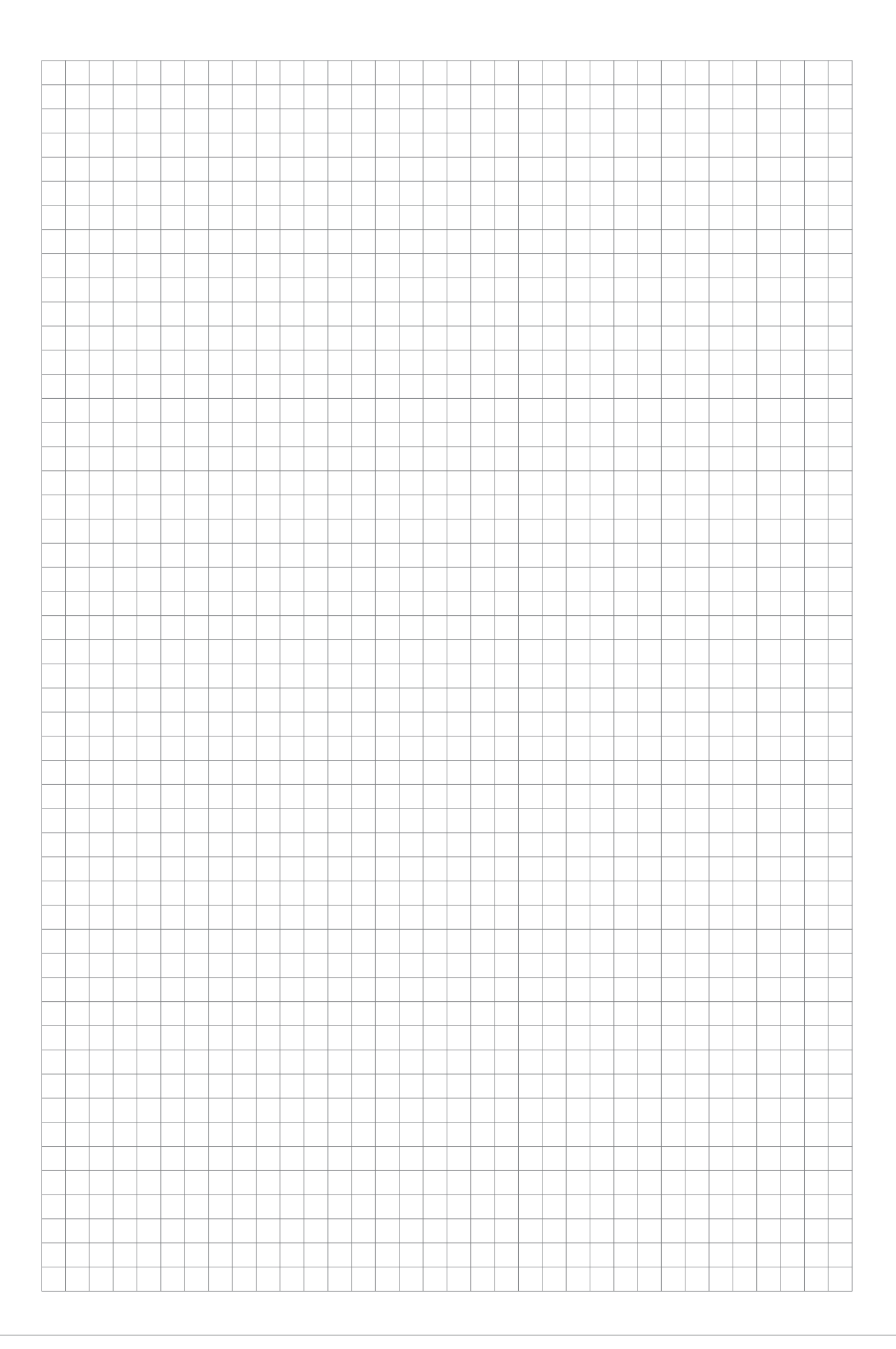

#### <span id="page-35-0"></span>**Firmware-Update**

Die zum Updaten eines Senders nötigen Programme und Dateien finden Sie in einem Software-Paket beim entsprechenden Produkt auf *www.graupner.de*.

Laden Sie dieses Software-Paket aus dem Internet und entpacken Sie es auf Ihrem PC. Alles Weitere entnehmen Sie der im Internet an gleicher Stelle zu findenden ausführlichen Anleitung.

Firmware-Updates des Senders können auf zwei Arten durchgeführt werden.

- Update per Speicherkarte
- Update per USB-Anschluss

#### **Hinweise**

- Beachten Sie, dass eine störungsfreie Kommunikation zwischen den eingesetzten HoTT-Komponenten nur bei kompatibler Firmware gewährleistet ist. Die zum Updaten erforderlichen Programme und Dateien sind deshalb zu einem Paket zusammengefasst.
- Die aktuelle Version der Firmware finden Sie im Internet unter www.graupner.de
- Nutzen Sie Ihren Sender immer nur mit der jeweils aktuellen Softwareversion. Diese Information erreichen Sie auch auf: www.graupner.de > Service & Support >Update-und Revisions-History für *Graupner* HoTT-Komponenten.
- Überprüfen Sie vor jedem Update unbedingt den Ladezustand des Senderakkus und sichern Sie alle belegten Modellspeicher, um sie ggf. wiederherstellen zu können.
- Die Verbindung zum PC darf während eines Updates nicht getrennt werden! Achten Sie deshalb auf einen störungsfreien Kontakt zwischen Sender und Computer.
- Überprüfen Sie nach einem Update unbedingt alle Modelle auf korrekte Funktion.

#### Update per Speicherkarte

Laden Sie ein aktuelles Software-Paket aus dem Internet und entpacken Sie dieses auf Ihrem PC. Stecken Sie die mini-SD-Karte in den Kartenschacht Ihres PCs und kopieren Sie die benötigte Firmware-Datei aus dem entpackten Software-Paket in das auf der Speicherkarte befindliche Verzeichnis "Firmware". Entnehmen Sie anschließend die Speicherkarte und stecken Sie diese in den Kartenschacht des Senders. Schalten Sie den Sender ein und die HF auf AUS.

Wechseln Sie in das Untermenü "FIRMWARE UPDATE" des Menüs »Versteckter Modus« und verfahren Sie weiter wie im Abschnitt "Versteckter Modus" beschrieben.

#### <span id="page-36-0"></span>Update per USB-Anschluss

Laden Sie das aktuelle Software-Paket aus dem Internet und entpacken Sie es auf Ihrem PC. Schließen Sie Ihren ausgeschalteten Sender mit dem mitgelieferten USB-Kabel an Ihrem PC an, indem Sie das USB-Kabel direkt in die micro-USB-Anschlussbuchse des Senders und das andere Ende in einen freien USB-Anschluss Ihres Rechners einstecken. Alles Weitere entnehmen Sie der dem jeweiligen Software-Paket beigefügten ausführlichen Anleitung.

#### Probleme beim Firmware-Update

#### **POWER-Schalter ohne Funktion**

Sollte ein Firmware-Update des Senders fehlgeschlagen sein oder sich die Sendersoftware "aufhängen" und sich der Sender evtl. auch nicht mehr über den "POWER"-Schalter ausschalten lassen, dann ziehen Sie den Senderakkustecker ab, stecken diesen nach einigen Sekunden wieder an und belassen aber den Sender weiterhin aus.

Laden Sie die aktuelle Update-Datei aus dem Internet und speichern die Datei in den Ordner "RECOVERY" auf ihre SD-Karte. Dann ändern Sie den Dateinamen in "R260.bin".

Legen Sie die SD-Karte in den Sender ein.

Drücken und halten Sie die Taster Ctl 5 und Ctl 6 gleichzeitig nach oben und drücken Sie den POWER-Schalter.

Jetzt die Taster Ctl 5 und Ctl 6 innerhalb von 2 - 3 sek. nach unten drücken und für 10 sek. unten halten.

Warten Sie dann min. 30 sek. Im Display wird keine Anzeige eingeblendet. Während des Updates lässt sich der Sender nicht einschalten.

Nach 30 sek. den Sender einschalten.

## <span id="page-37-0"></span>**DE - VEREINFACHTE KONFORMITÄTSERKLÄRUNG**

Hiermit erklärt die Firma *Graupner/SJ* GmbH, dass der Funkanlagentyp S1036 mc-26 HoTT der Richtlinie 2014/53/EU entspricht. Der vollständige Text der EU-Konformitätserklärung ist unter der folgenden Internetadresse verfügbar: *www.graupner.de*

#### Hersteller

Graupner Co., Ltd Post Code: 14557 8th F, 202 Dong, Chunui Techno-Park II, 18, 198 Street Bucheon-ro, Wonmi-Gu, Bucheon-Shi, Gyeonggi-do South Korea

#### <span id="page-38-0"></span>**Hinweise zum Umweltschutz**

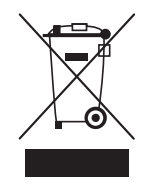

Dieses Symbol auf dem Produkt, der Gebrauchsanleitung oder der Verpackung weist darauf hin, dass dieses Produkt am Ende seiner Lebensdauer nicht über den normalen Haushaltsabfall entsorgt werden darf. Es muss an einem Sammelpunkt für das Recycling von elektrischen und elektronischen Geräten abgegeben werden.

Die Werkstoffe sind gemäß ihrer Kennzeichnung wiederverwertbar. Mit der Wiederverwendung, der stofflichen Verwertung oder anderen Formen der Verwertung von Altgeräten leisten Sie einen wichtigen Beitrag zum Umweltschutz.

Batterien und Akkus müssen aus dem Gerät entfernt werden und bei einer entsprechenden Sammelstelle getrennt entsorgt werden. Bitte erkundigen Sie sich ggf. bei der Gemeindeverwaltung nach der zuständigen Entsorgungsstelle.

#### **Wartung und Pflege**

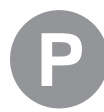

Das Produkt arbeitet wartungsfrei und benötigt daher keinerlei Wartungsarbeiten. Bitte schützen Sie es jedoch in Ihrem eigenen Interesse unbedingt vor Staub, Schmutz und Feuchtigkeit!

#### **Garantiebedingungen**

Die Fa. *Graupner/SJ* GmbH, Henriettenstrasse 96, 73230 Kirchheim/ Teck gewährt ab dem Kaufdatum auf dieses Produkt eine Garantie von 24 Monaten. Die Garantie gilt nur für die bereits beim Kauf des Produktes vorhandenen Material- oder Funktionsmängel. Schäden, die auf Abnutzung, Überlastung, falsches Zubehör oder unsachgemäße Behandlung zurückzuführen sind, sind von der Garantie ausgeschlossen. Die gesetzlichen Rechte und Gewährleistungsansprüche des Verbrauchers werden durch diese Garantie nicht berührt. Bitte überprüfen Sie vor einer Reklamation oder Rücksendung das Produkt genau auf Mängel, da wir Ihnen bei Mängelfreiheit die entstandenen Unkosten in Rechnung stellen müssen.

Die vorliegende Bau- bzw. Bedienungsanleitung dient ausschließlich Informationszwecken und kann ohne Vorankündigung geändert werden. Die jeweils aktuelle Version finden Sie im Internet unter *www.graupner.de* auf der entsprechenden Produktseite. Darüber hinaus übernimmt die Firma *Graupner* keinerlei Verantwortung oder Haftung für Fehler oder Ungenauigkeiten, die in Bau- bzw. Bedienungsanleitungen auftreten können.

Für Druckfehler kann keine Haftung übernommen werden.

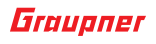